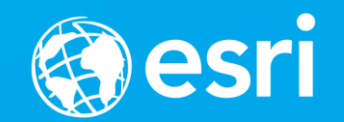

# **3D Visualization with the ArcGIS API for JavaScript**

Kristian Ekenes, Jeremy Bartley, Johannes Schmid

# **Consistency Principles of 2D viz ≈ 3D viz**

- Code is similar
- Cartographic principles/techniques are similar

# **Overview**

- What you can visualize in 3D
- How to do it
- Considerations and pitfalls

# **Overview**

- What you can visualize in 3D
- How to do it
- Considerations and pitfalls

# **What can we visualize?**

- Location
- Types
- Data (numbers)
- Combinations of the above

# **Location All features in a layer have same symbol**

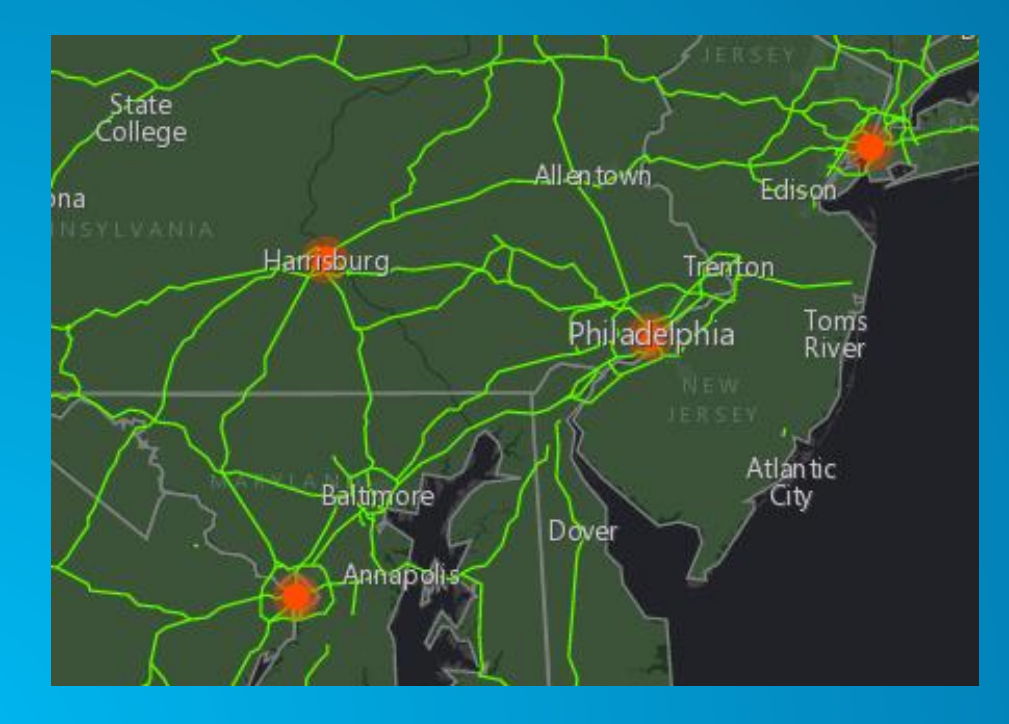

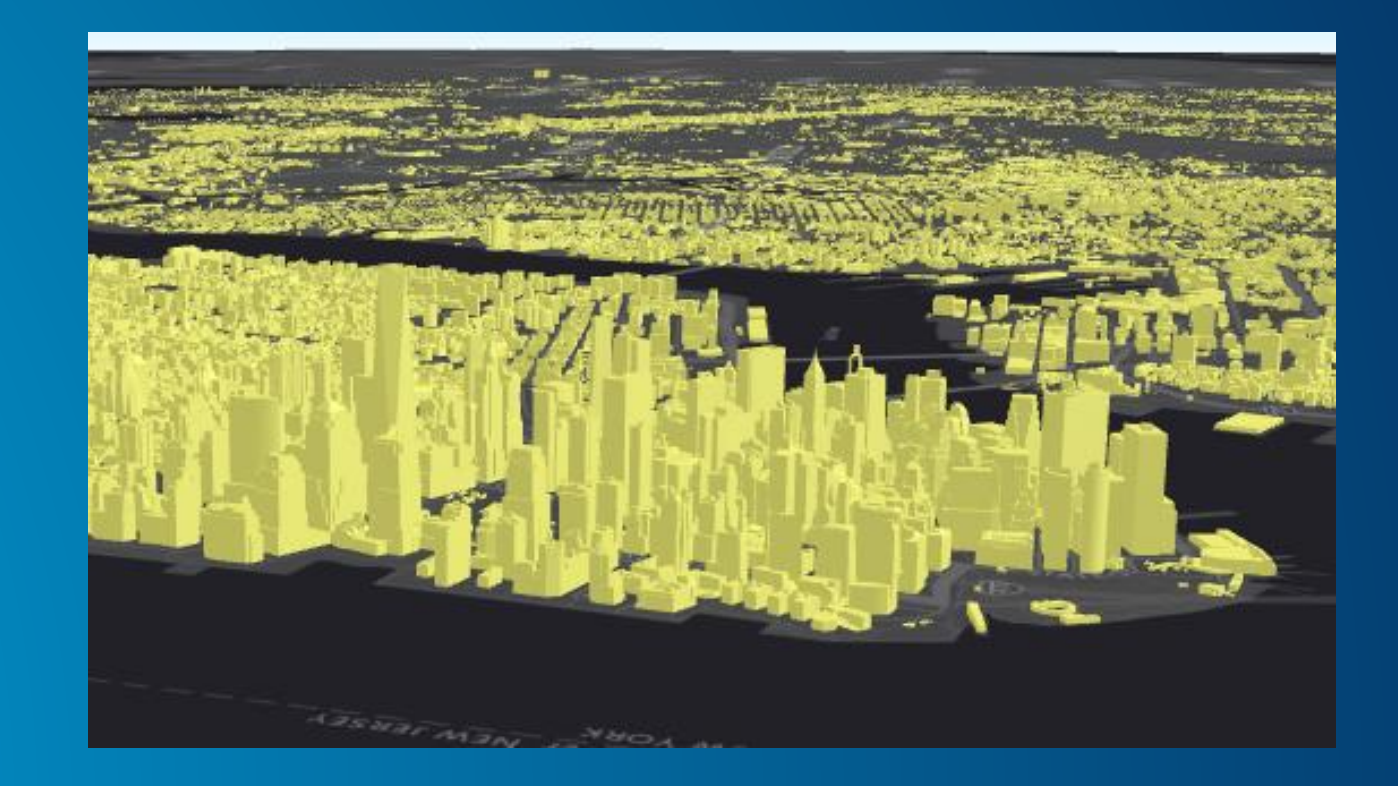

# **Types Based on unique (usually text) values**

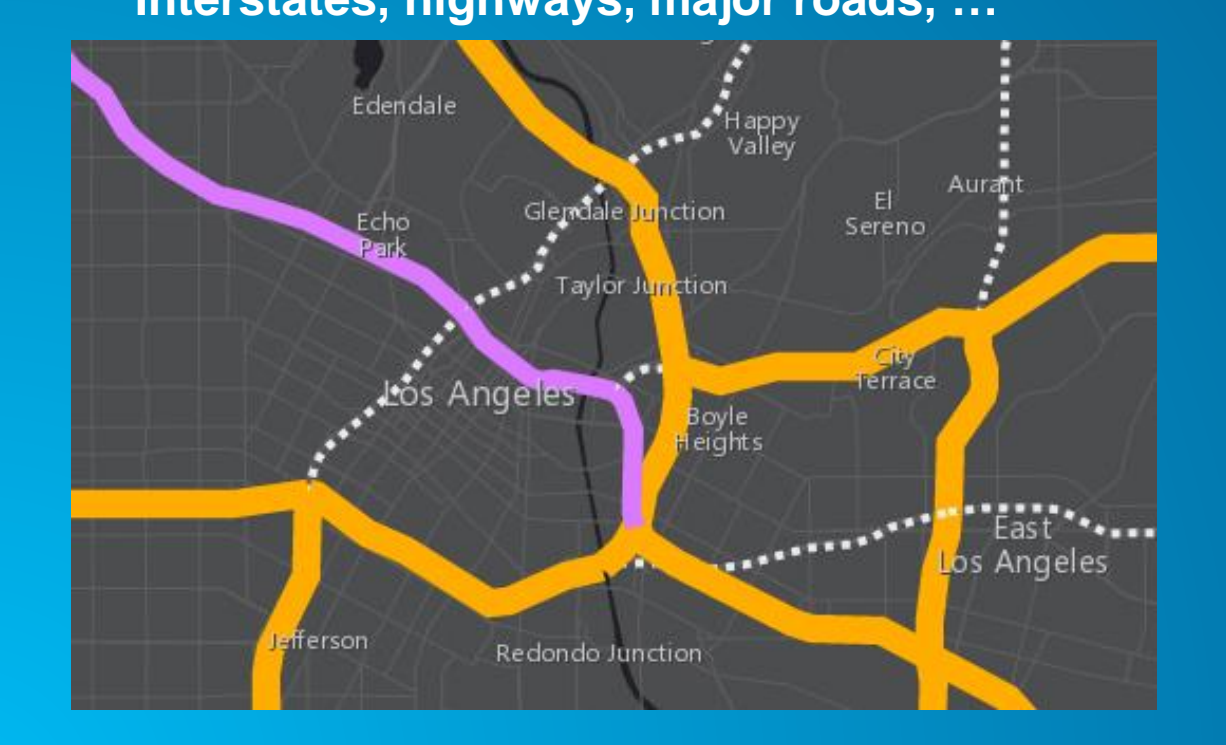

**Interstates, highways, major roads, … Residential, commercial, mixed, …**

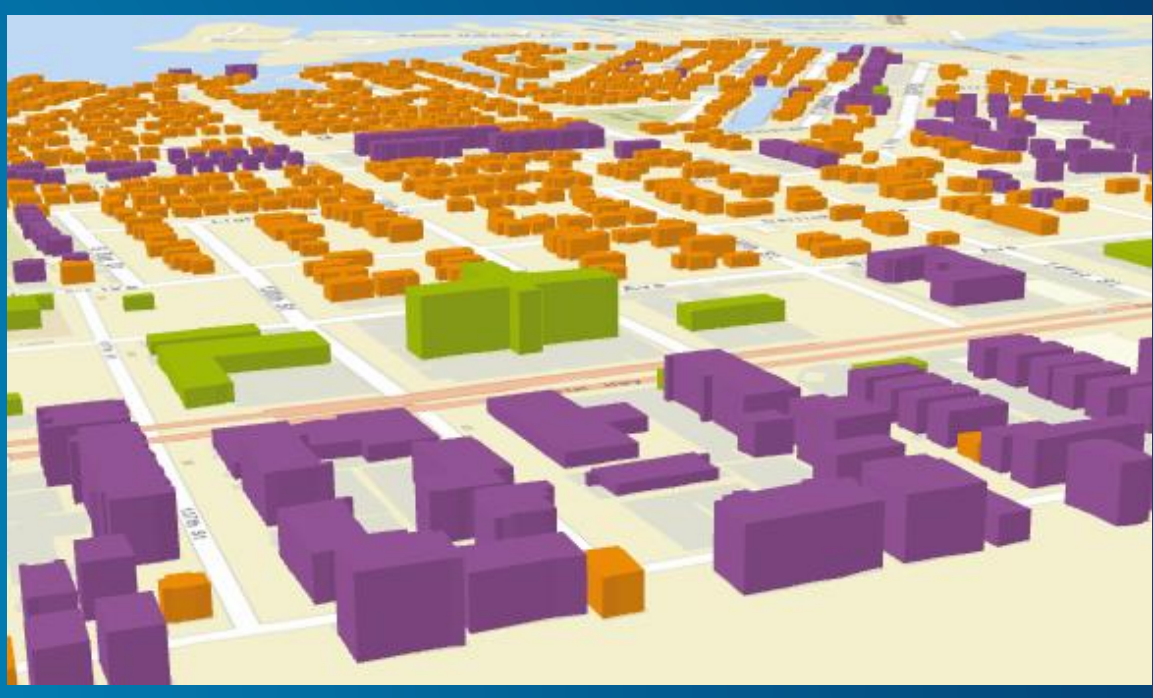

# **Numbers**

### **Based on field values or functions**

• Color

- Size/Extrusion
- Opacity

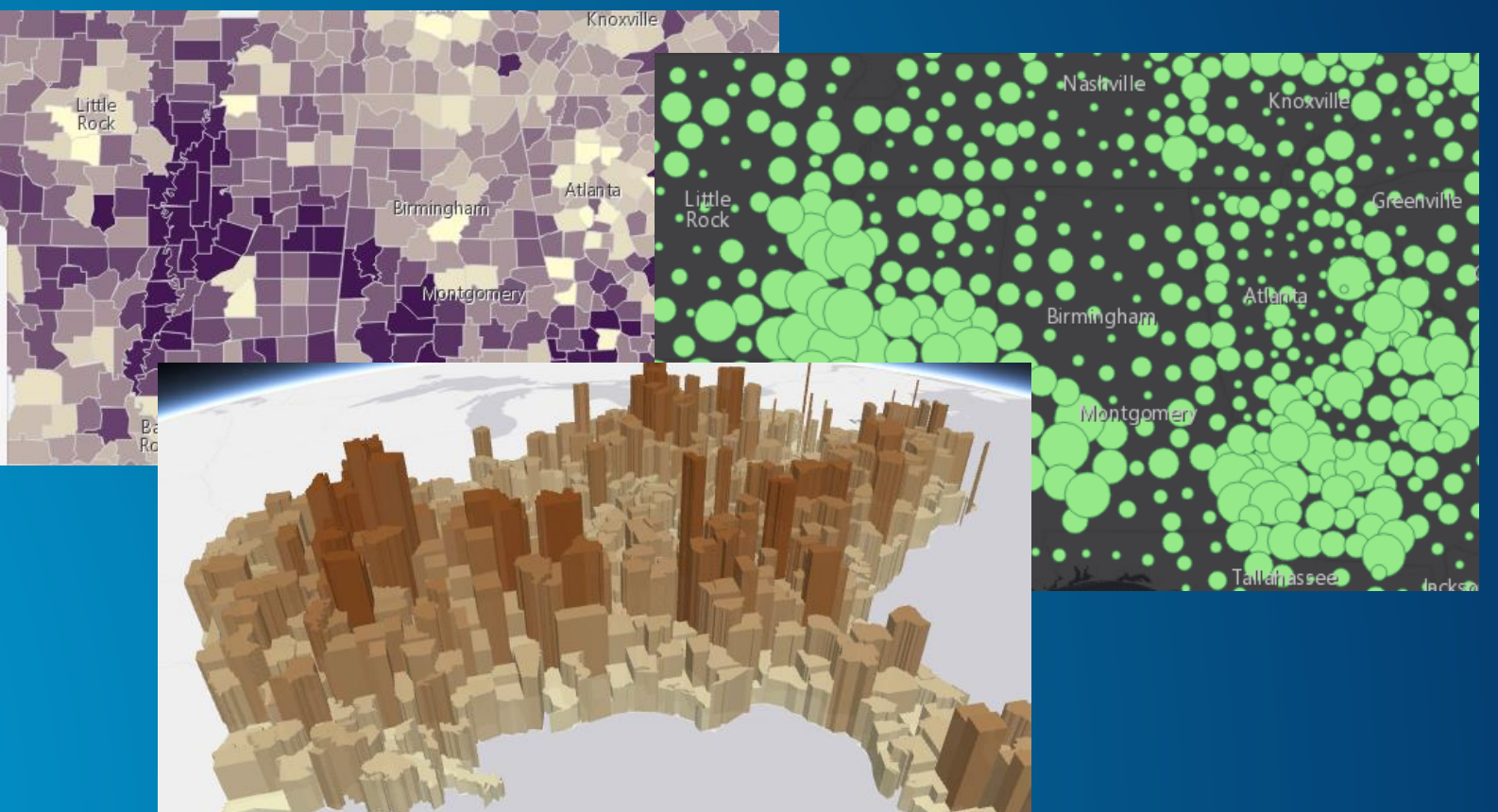

# **Multivariate viz**

### **Based two or more field values**

- Color + Opacity
- Color + Size
- Size + Opacity
- Size + Size
	- (Height + width)

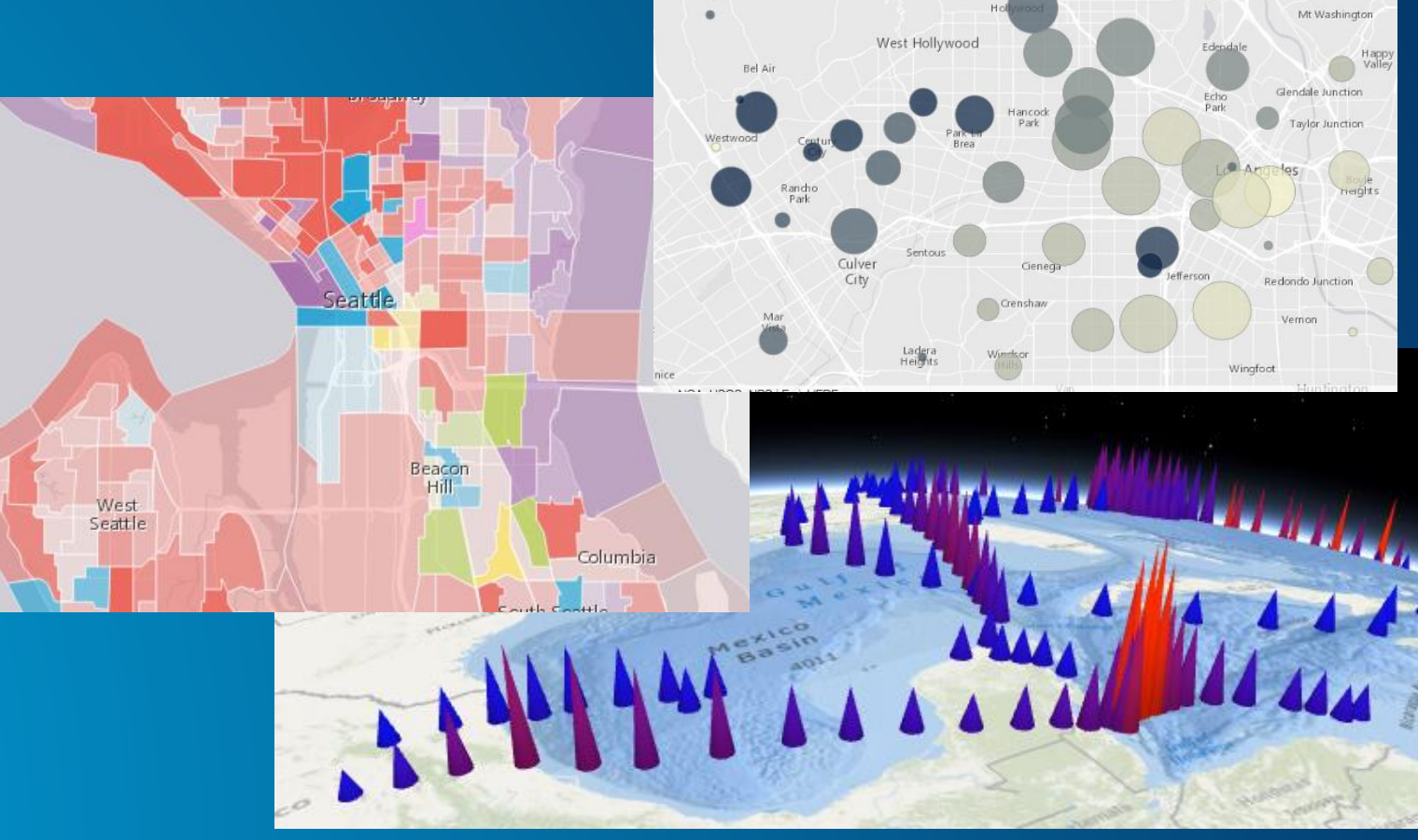

# **Hybrid thematic maps**

- Size and shape based on real-world measurements
- Color or opacity driven by thematic data

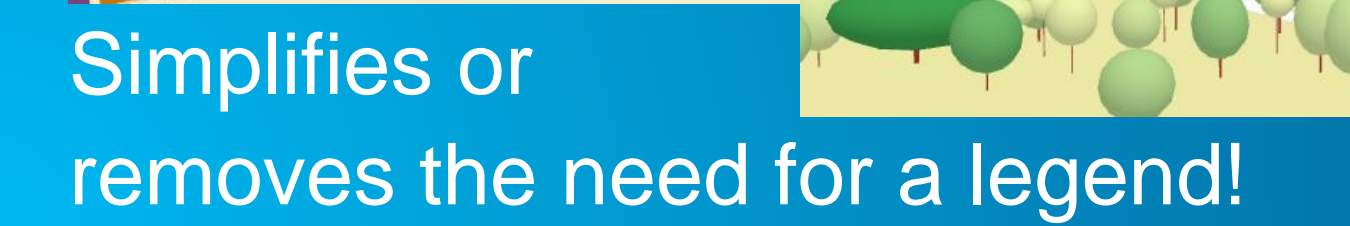

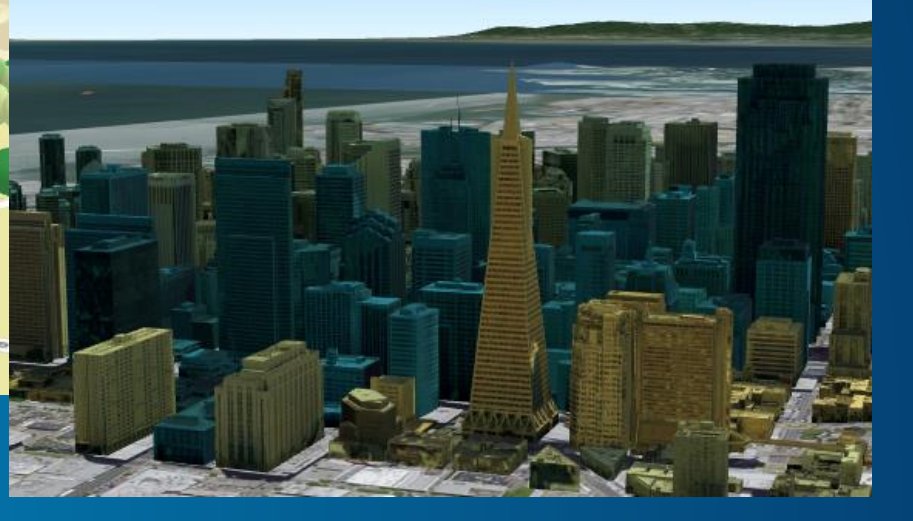

# **Subsurface mapping**

- **Features with** negative z values
- **Negative extrusions**
- Only in local scenes

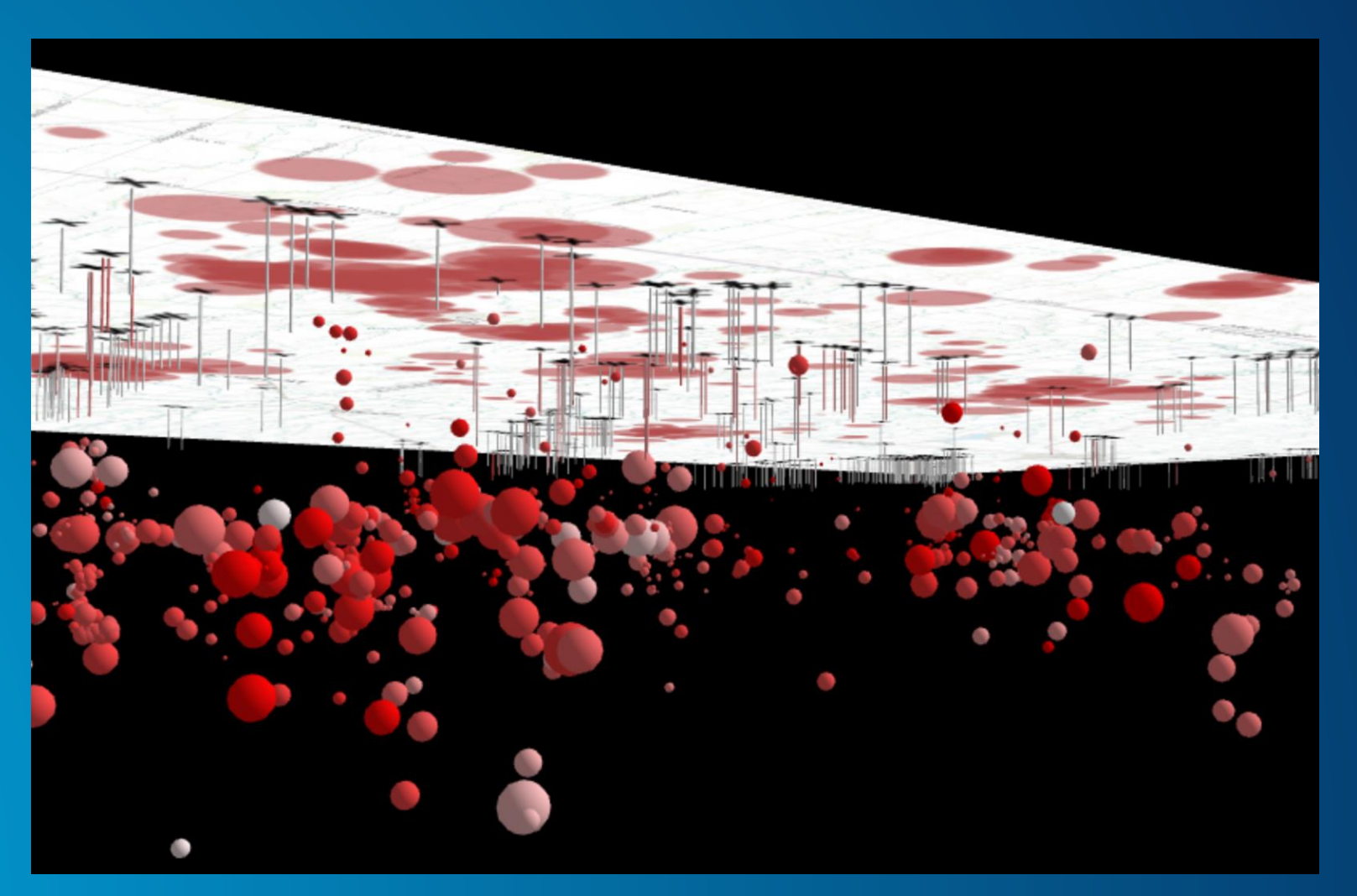

# **Overview**

- What you can visualize in 3D
- How to do it
- Considerations and pitfalls

# **2D visualization vs. 3D visualization**

# Renderer **Renderer**

#### **2D symbol 2D symbol Symbol Symbol**

#### **Visual Variables Visual Variables Visual Variables**

**2D symbol**

#### **3D symbol**

#### **Visual Variables**

# **Symbols**

#### **2D Symbols** • All 2D symbols (except PictureFillSymbol) are supported in 3D **Not recommended!**

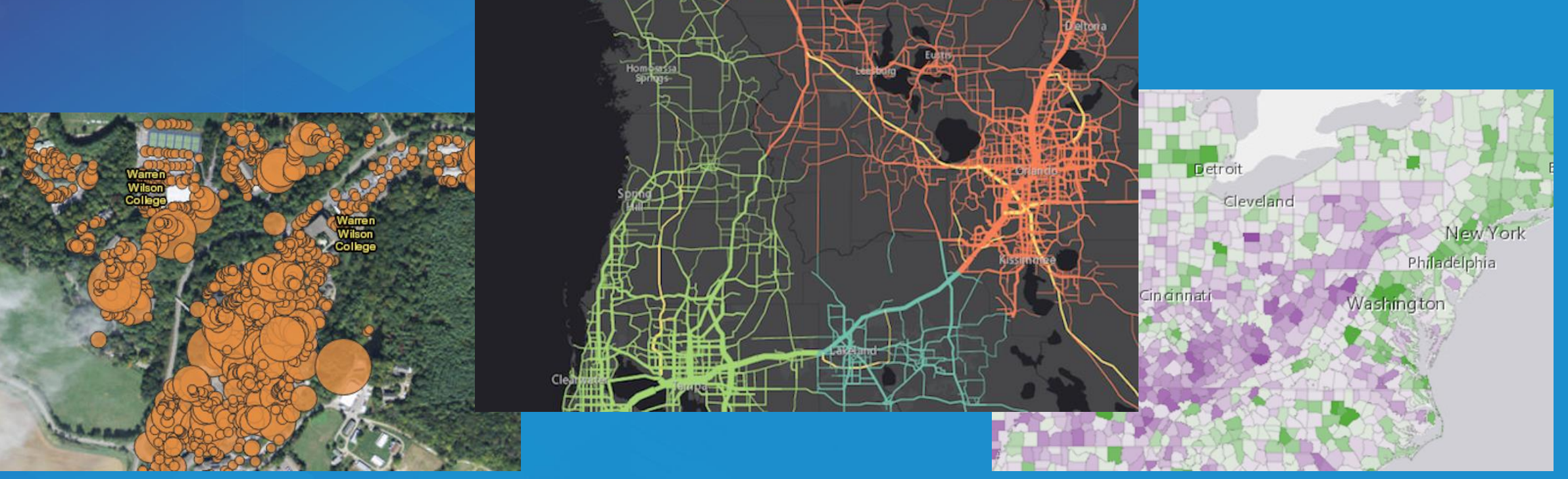

### **3D Symbols** based on geometry type

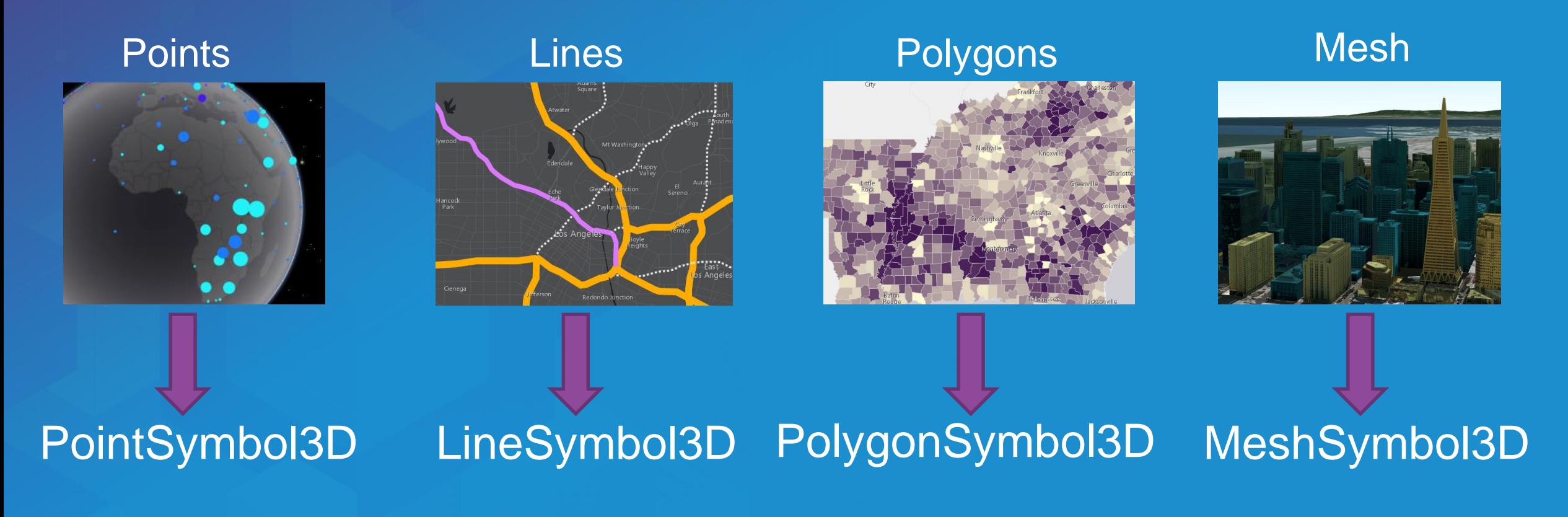

LabelSymbol3D

# **3D Symbol Layers**

**Each symbol must be composed of one or more [symbol layers](https://developers.arcgis.com/javascript/latest/sample-code/symbols-points-3d/live/index.html)**

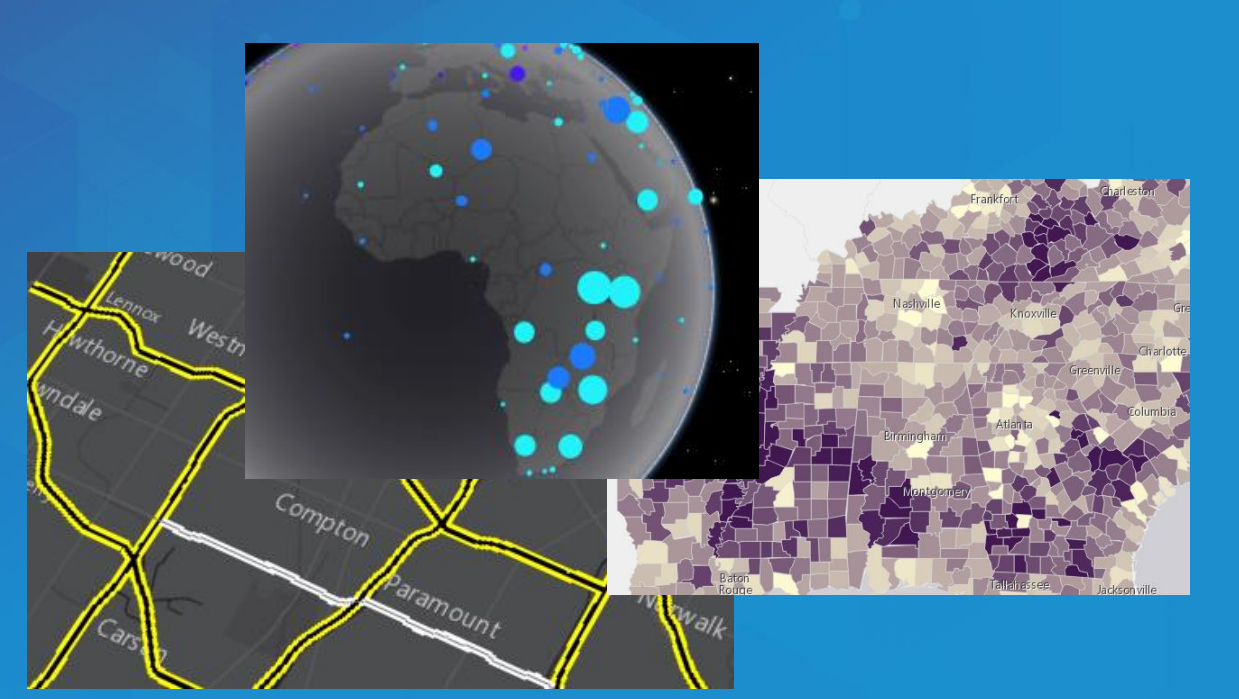

# **Flat Volumetric**

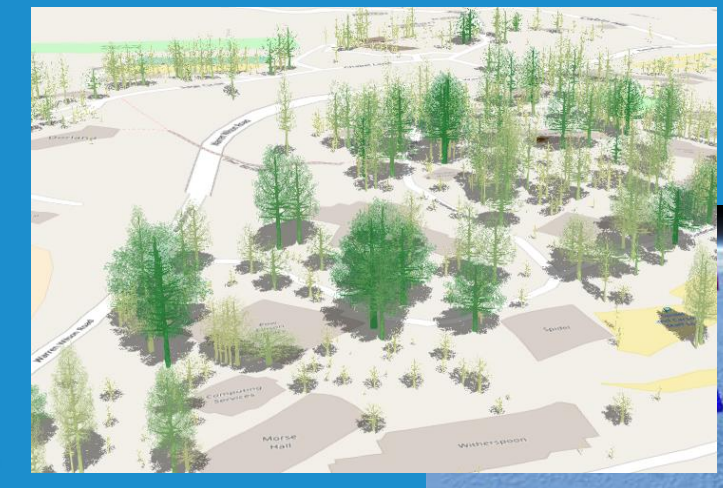

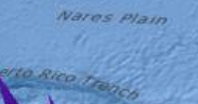

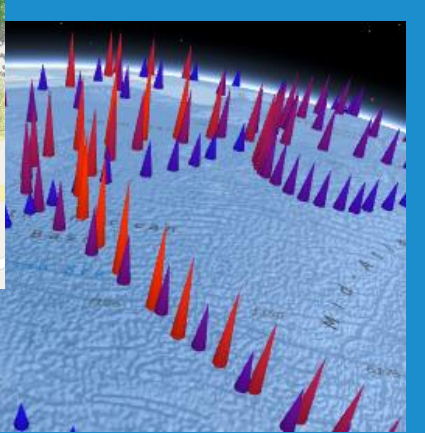

# **Flat Symbol Layers**

- Occupy screen space • Size is expressed in screen units
	- pixels or points

#### IconSymbol3DLayer

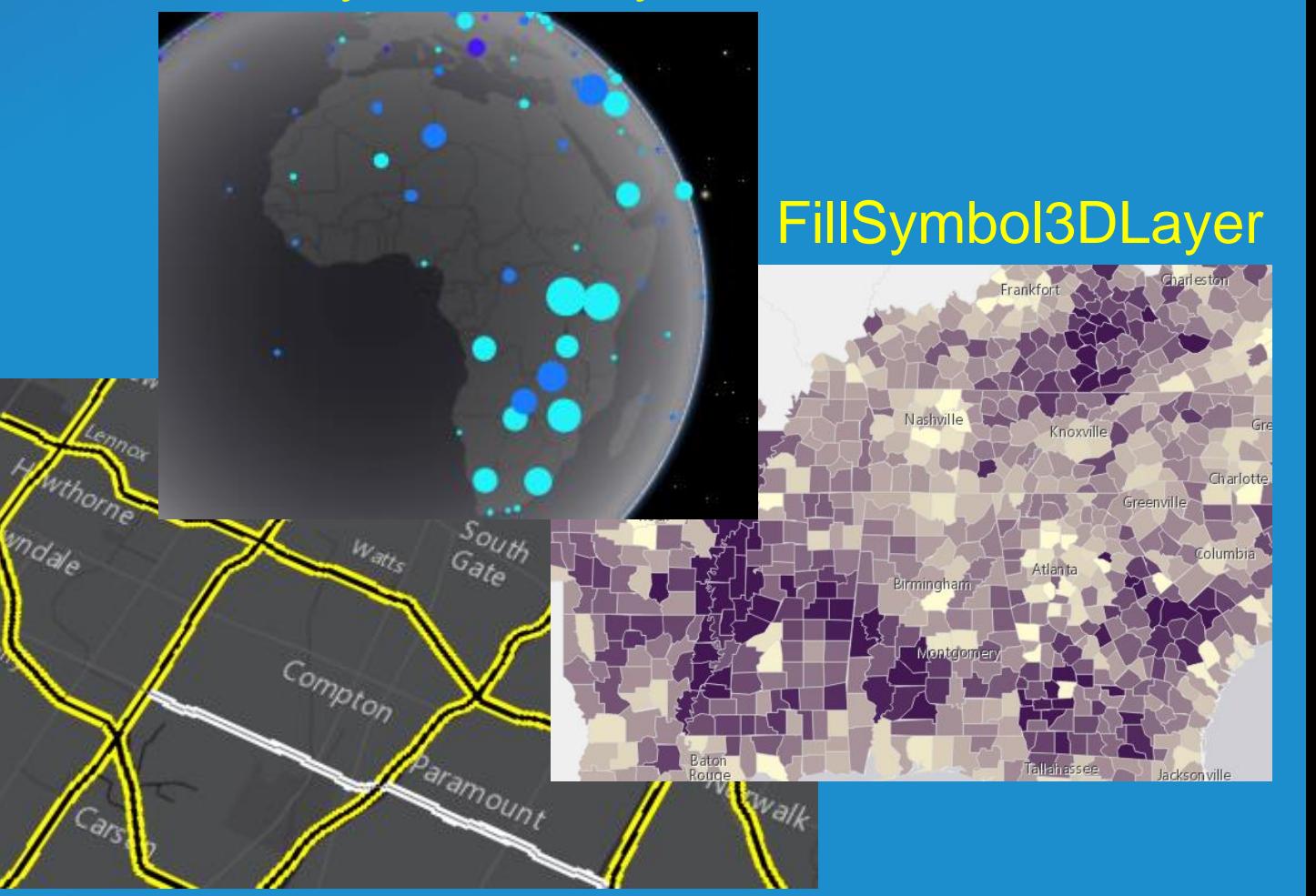

LineSymbol3DLayer

# **Volumetric Symbol Layers**

#### ObjectSymbol3DLayer

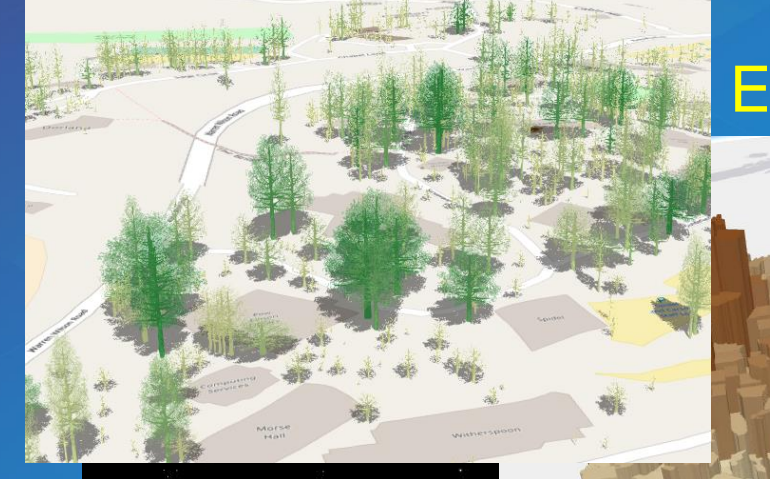

# ExtrudeSymbol3DLayer

• Occupy space in virtual world

• Size is expressed in meters

• Object symbol layers (point features) have an axis to size height, width, and depth

PathSymbol3DLayer

# **2D visualization vs. 3D visualization**

# Renderer **Renderer**

#### **2D symbol 2D symbol Symbol Symbol**

#### **Visual Variables Visual Variables Visual Variables**

**2D symbol**

#### **3D symbol**

#### **Visual Variables**

# **PointSymbol3D** Only for point features

```
width: 70000,
    height: 100000,
    resource: \{primitive: "cone"
    Τ,
    material: \{color: "#FFD700"
  \})]
\});
```

```
ICONSYMBOL = new PointSymbol3D({<br>ICONSYMboldayers: [new ObjectSymbol3DLayer({ \frac{m}{2} /mbolLayers: [new IconSymbol3DLayer({ symbolLayers: [new IconSymbol3DLayer(}
                                                                    size: 12,resource: {
                                                                       primitive: "square"
                                                                    },
                                                                    material: {color: "orange"
                                                                    Η,
                                                                    outline: {
                                                                       color: "white",
                                                                       size: 1\mathcal{H}
```
#### **Flat (size in points/pixels) Volume 1997**

# **PointSymbol3D ObjectSymbol3DLayer – resource types**

**cone sphere sphere** 

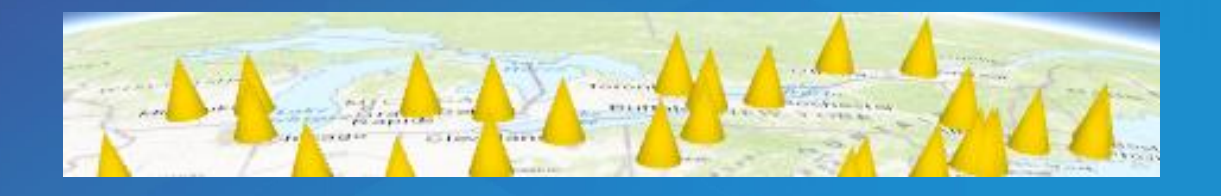

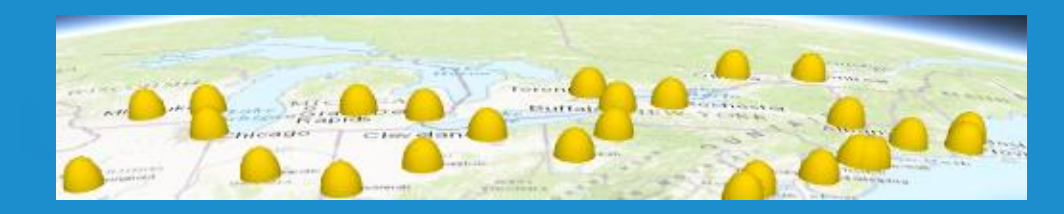

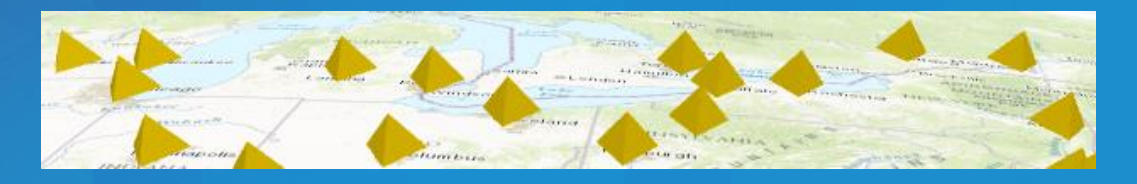

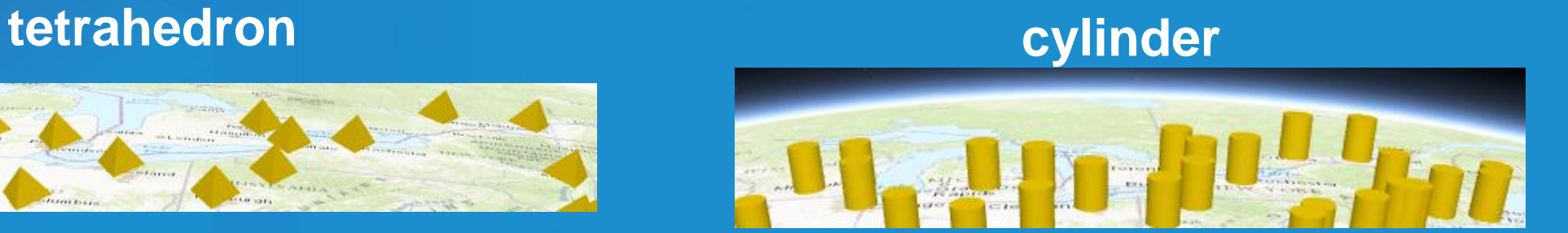

#### **diamond cube**

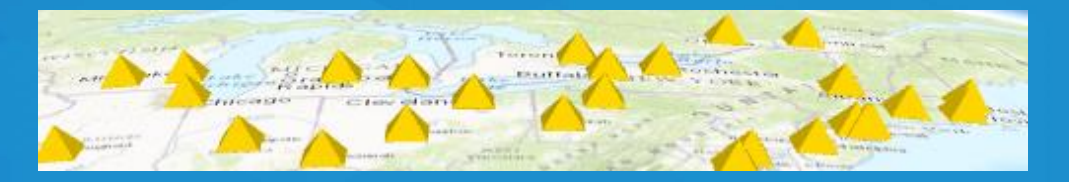

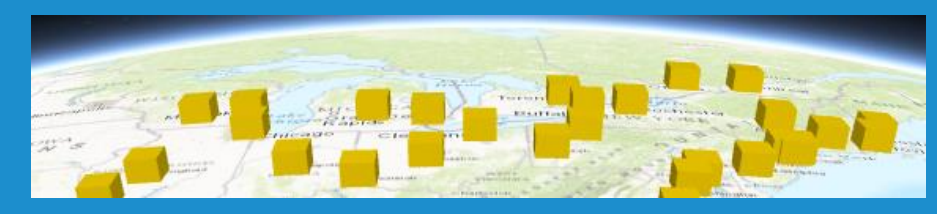

# **PointSymbol3D ObjectSymbol3DLayer – web styles**

- **Street assets**
- **Vehicles**

• **…**

• **Vegetation**

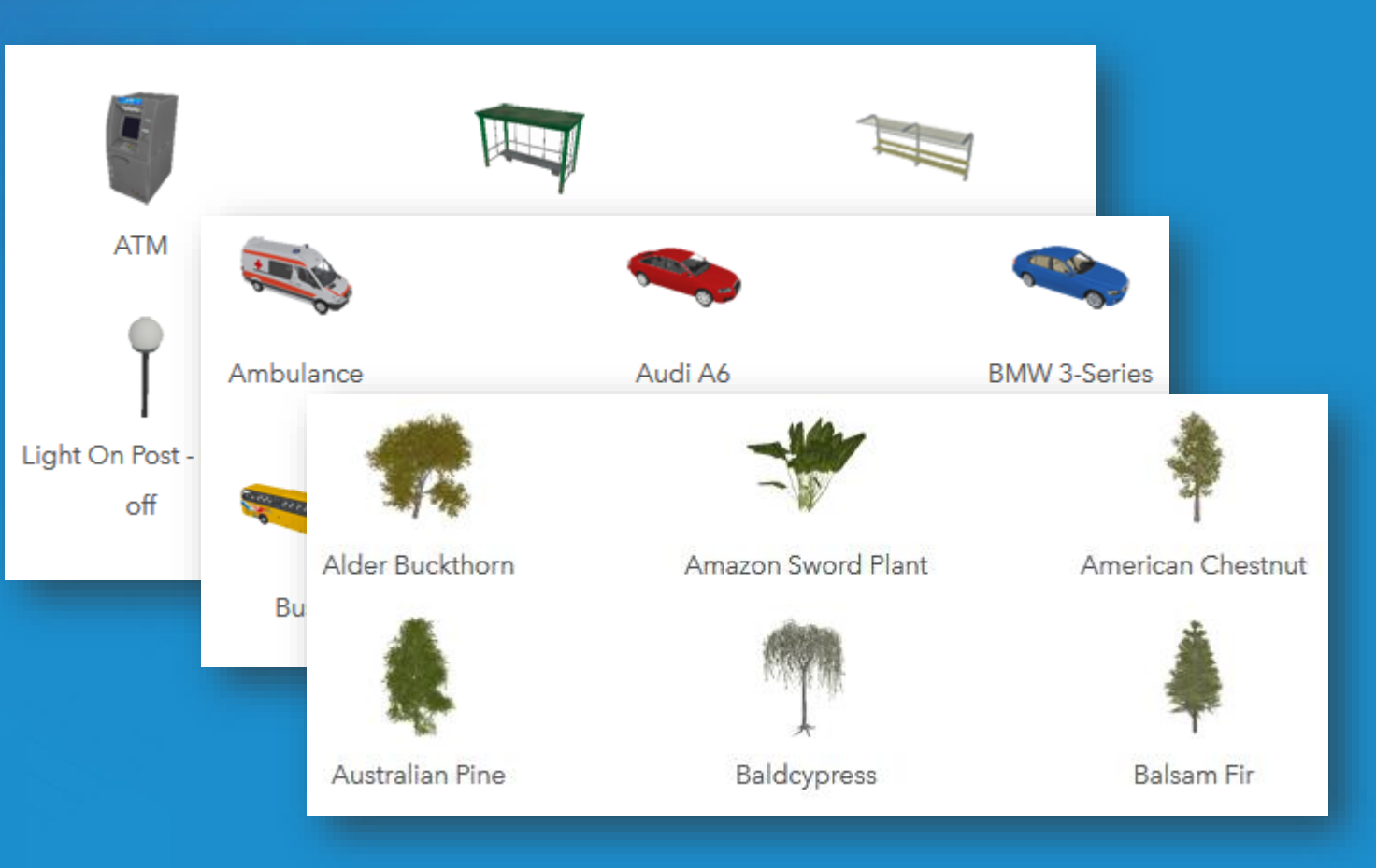

# **PointSymbol3D ObjectSymbol3DLayer – web styles**

#### • **WebStyleSymbol**

```
var webStyleSymbol = new WebStyleSymbol({
  name: "Bus Stop 1",
  portal: \{url: "https://www.arcgis.com"
  Β,
  styleName: "EsriRealisticStreetSceneStyle"
\});
```
• **<https://developers.arcgis.com/javascript/latest/guide/visualizing-points-3d/index.html>**

• **<https://developers.arcgis.com/javascript/latest/guide/esri-web-style-symbols/index.html>**

# **PointSymbol3D IconSymbol3DLayer – resource types**

#### **circle square**

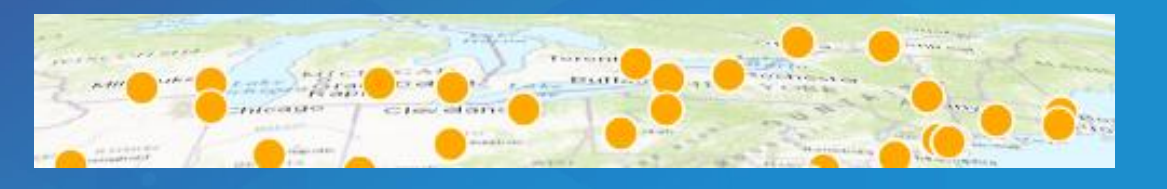

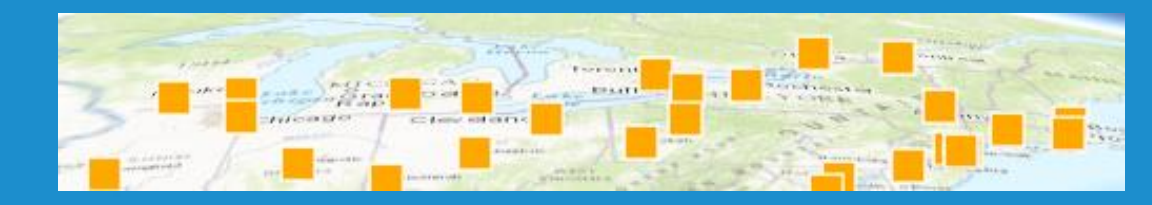

#### **kite cross**

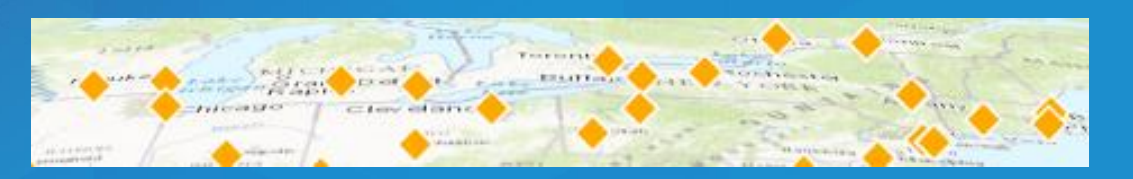

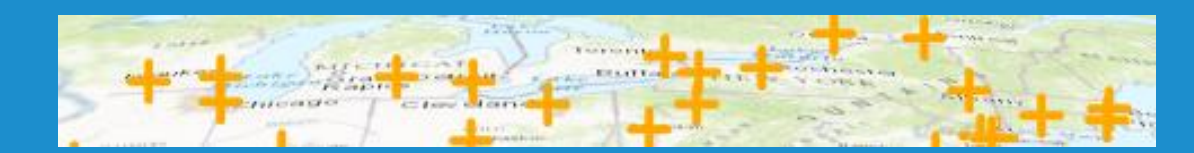

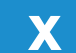

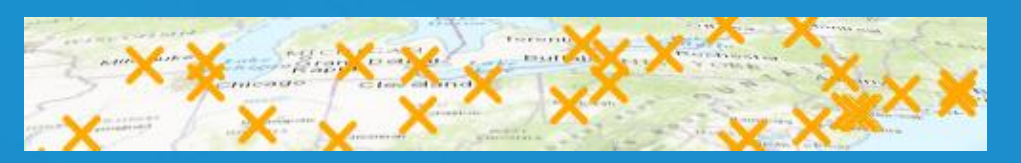

# **Keep in mind…**

#### Draped icons

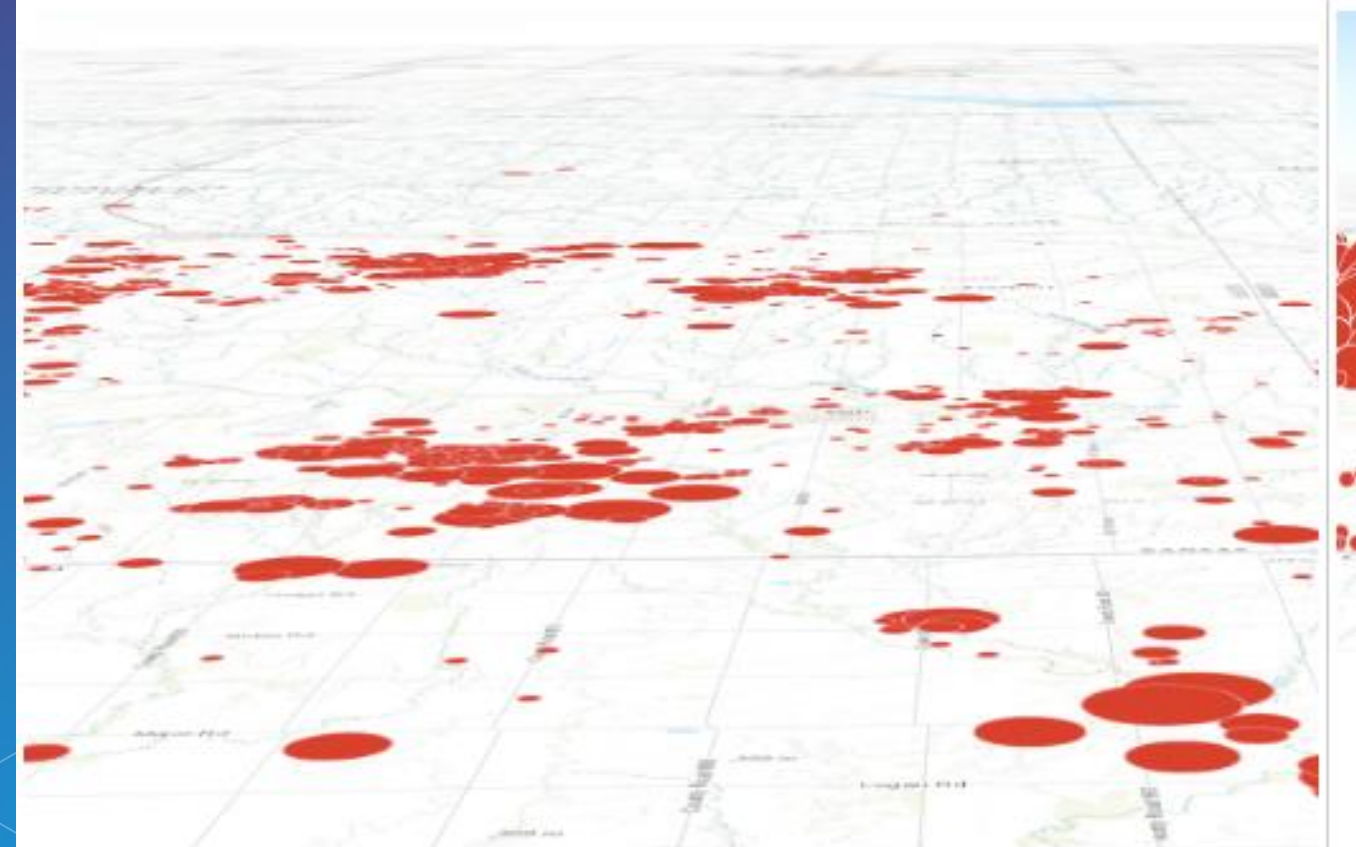

**Billboarded** icons

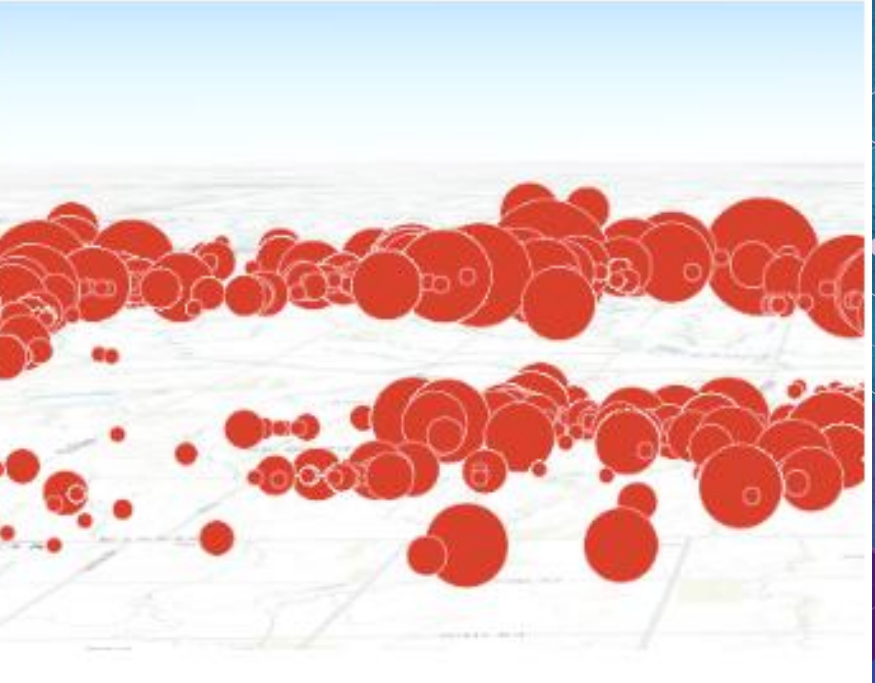

#### **Sample comparison:** When is each appropriate?

# **LineSymbol3D**

Only for polyline features

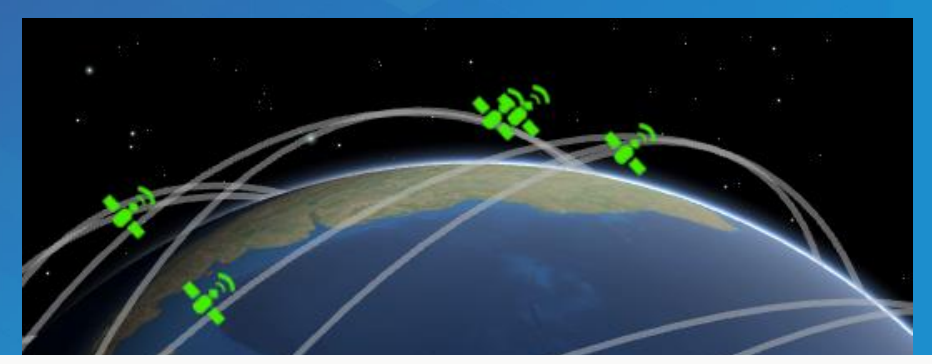

```
symbol: new LineSymbol3D({
  symbolLayers: [ new LineSymbol3DLayer({
    material: { color: [192,192,192,0.5] },
    size: 3\rightarrow 1
\mathcal{Y}
```
#### **Flat (size in points/pixels) Volumetric (size in meters)**

#### **LineSymbol3DLayer PathSymbol3DLayer**

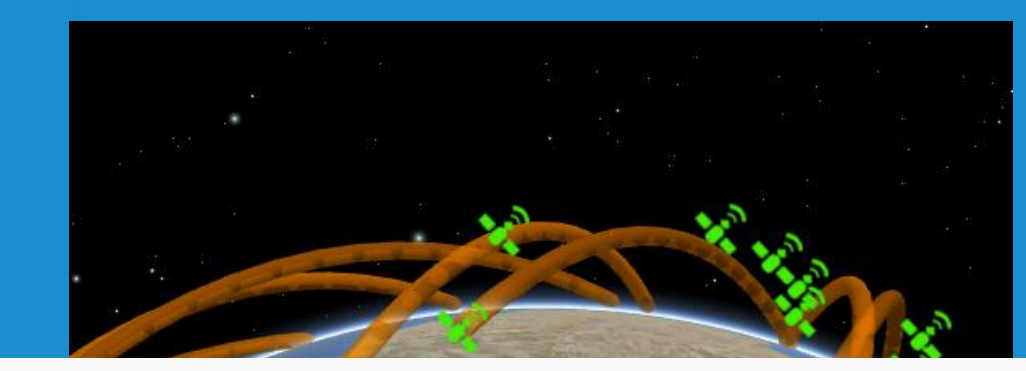

```
symbol: new LineSymbol3D({
  symbolLayers: [ new PathSymbol3DLayer({
    material: { color: [192,192,192,0.5] },
    size: 5000 // meters
 \}) ]
\{1\}
```
# **PolygonSymbol3D** Only for polygon features

### **FillSymbol3DLayer ExtrudeSymbol3DLayer**

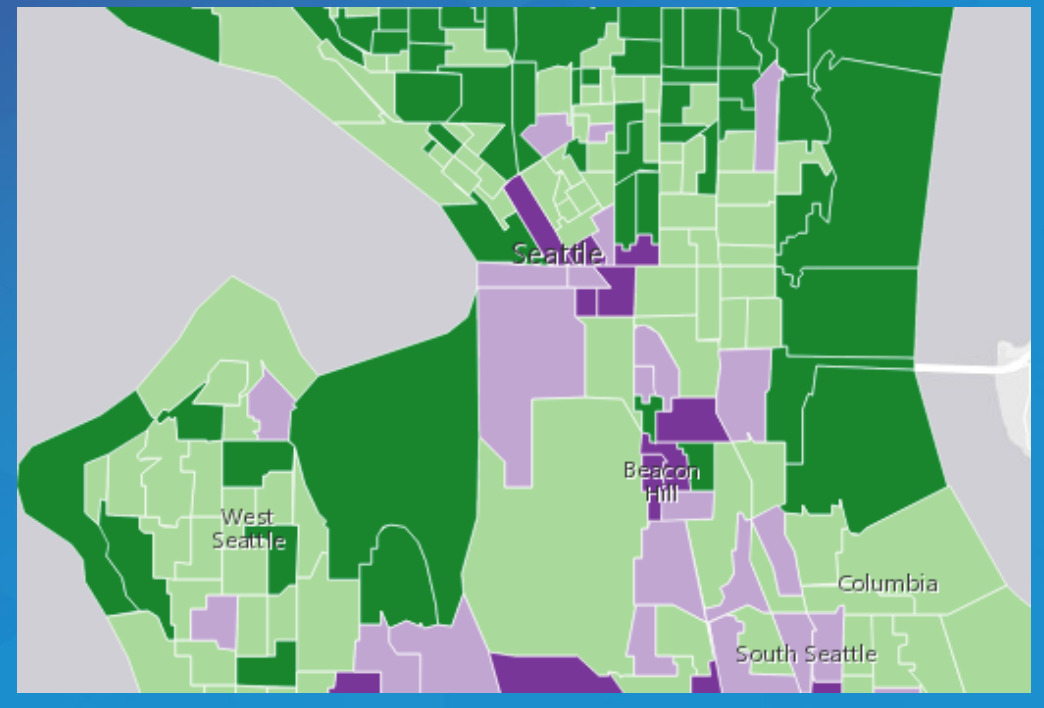

```
symbolLayers: [
   new FillSymbol3DLayer({
     material: { color: "#7B3294" },
     outline: {
        size: 0.5,
        color: "white"
symbol: new PolygonSymbol3D({
 symbolLayers: [ new ExtrudeSymbol3DLayer() ]
```
 $\}$ ),

**Flat (no size) Volumetric (size in meters)**

# **PolygonSymbol3D**

### Also supports other symbol layers

#### **IconSymbol3DLayer ObjectSymbol3DLayer**

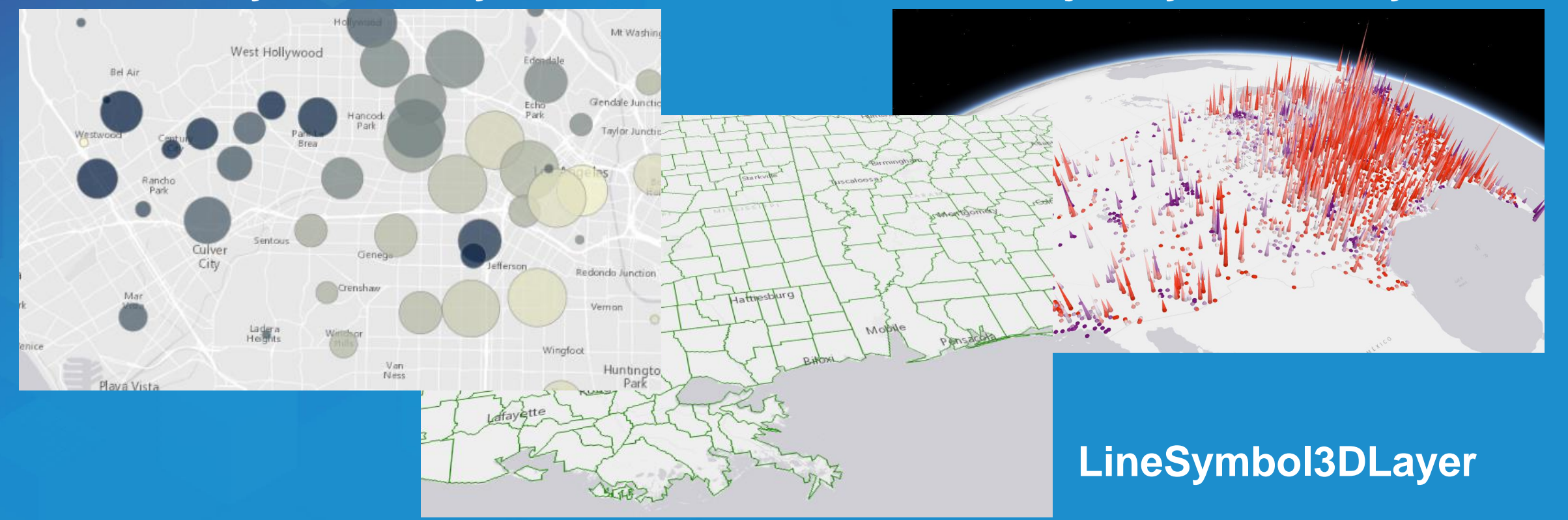

# **MeshSymbol3D** Only for mesh features (in SceneLayers)

### **FillSymbol3DLayer**

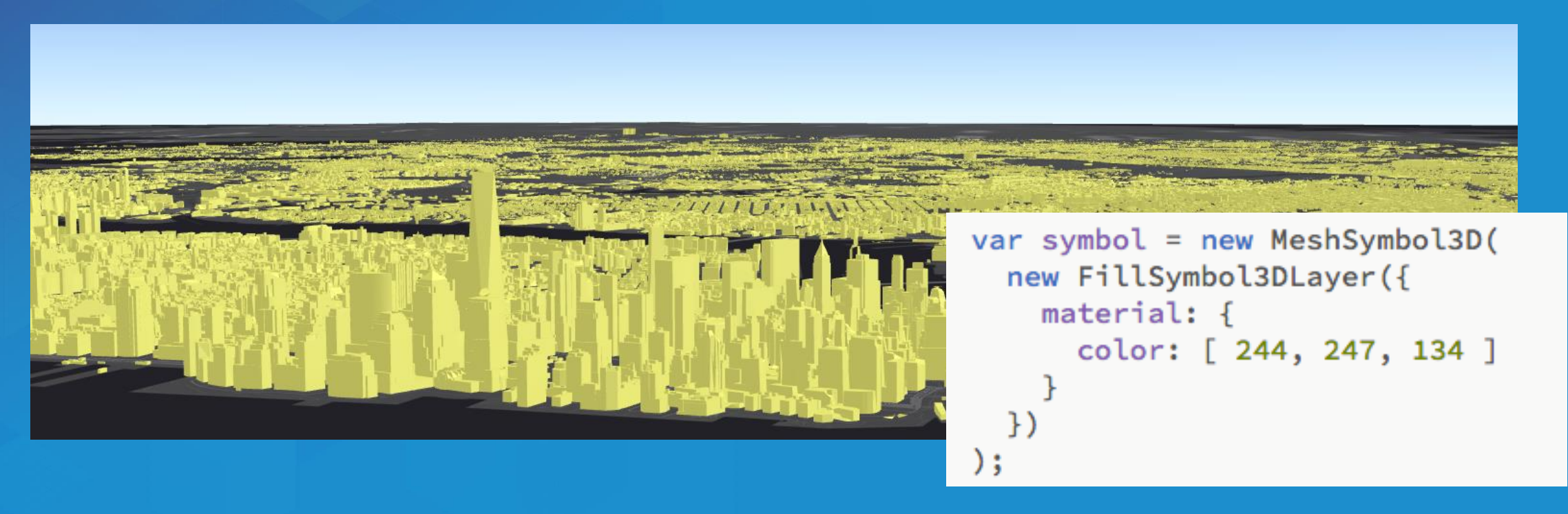

# **Renderers**

# **Renderers**

### SimpleRenderer

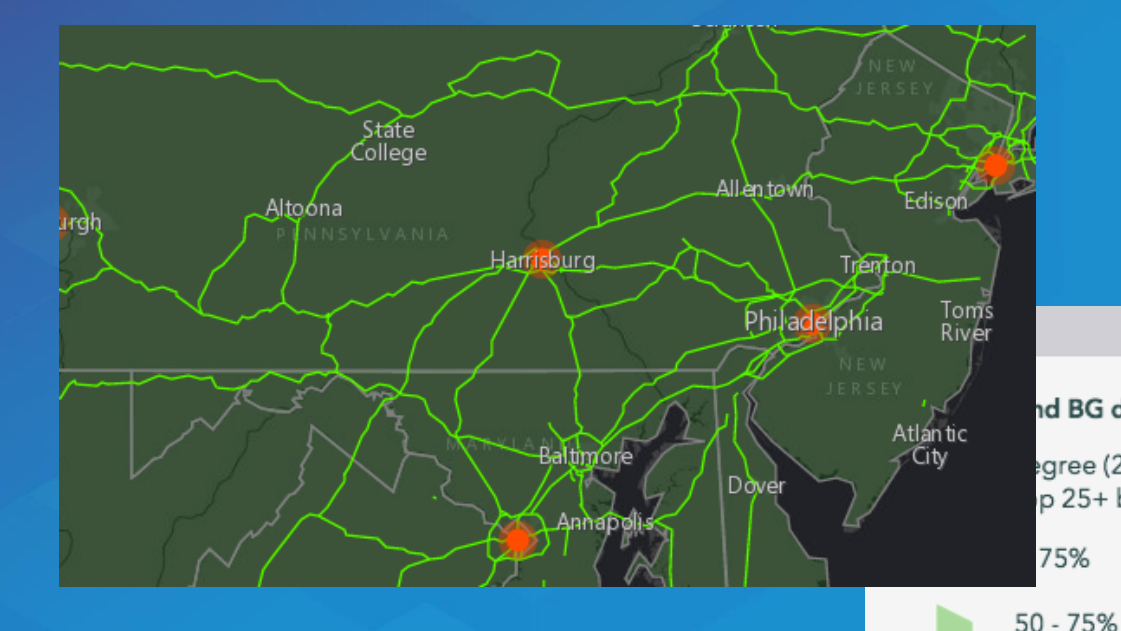

### ClassBreaksRenderer

#### UniqueValueRenderer

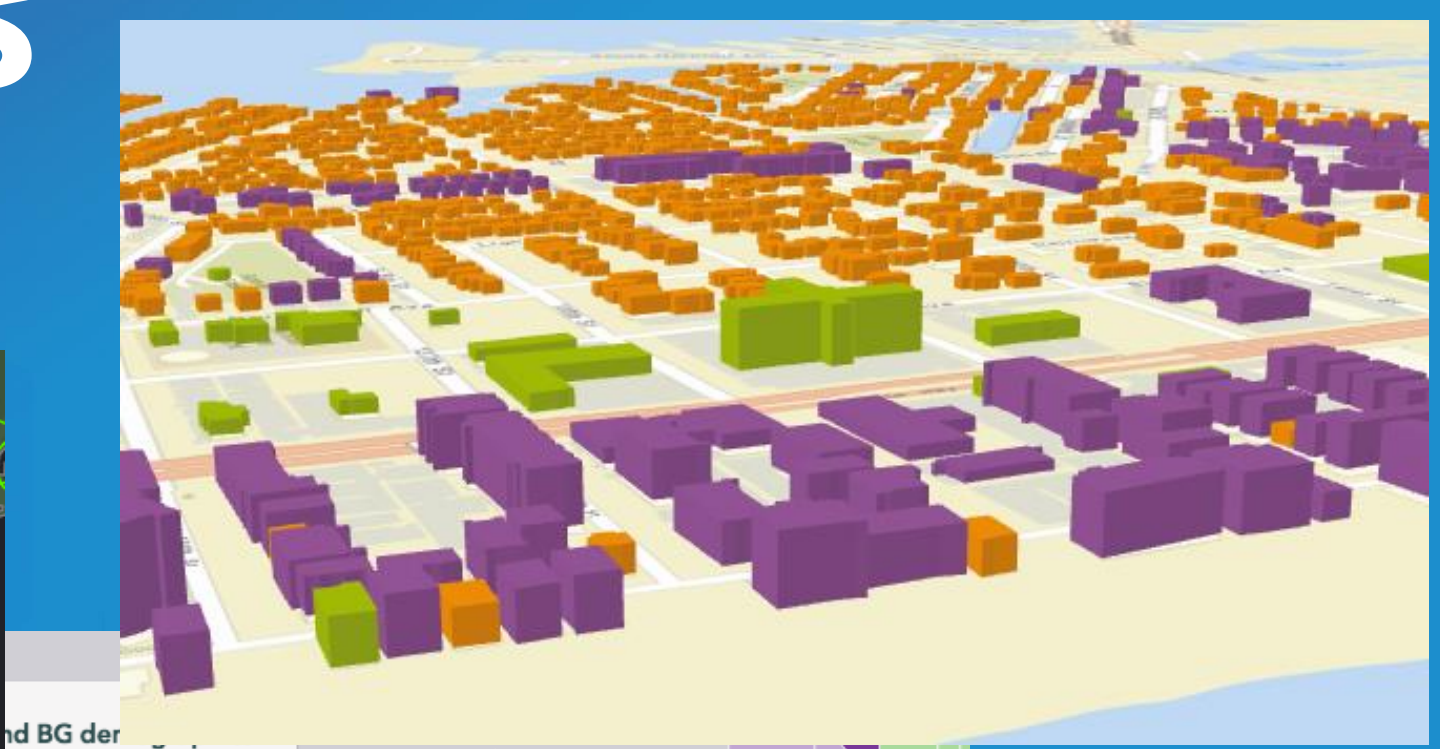

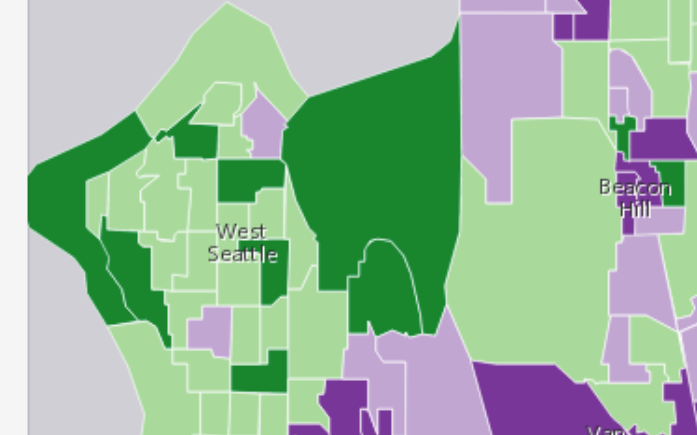

gree (25+) divided p 25+ by Educ Base

75%

35 - 50%

 $< 35%$ 

no data

# **2D visualization vs. 3D visualization**

# Renderer **Renderer**

#### **2D symbol 2D symbol Symbol Symbol**

#### **Visual Variables Visual Variables Visual Variables**

**2D symbol**

#### **3D symbol**

#### **Visual Variables**

# **SimpleRenderer**

```
var citiesRenderer = new SimpleRenderer(\{symbol: new PointSymbol3D({
    symbolLayers: [ new PointSymbol3DLayer({
      size: 10,
      material: { color: "#FF4000" },
      outline: fcolor: [ 255, 64, 0, 0.4 ],
        size: 7
    \})]
 \})
\});
var citiesLyr = new FeatureLayer(\{url:"https://services.arcgis.com/V6ZHFr6zdgNZuVG0
  /WorldCities/FeatureServer/0",
  renderer: citiesRenderer,
  popupTemplate: { content: "{*}" }
\});
```
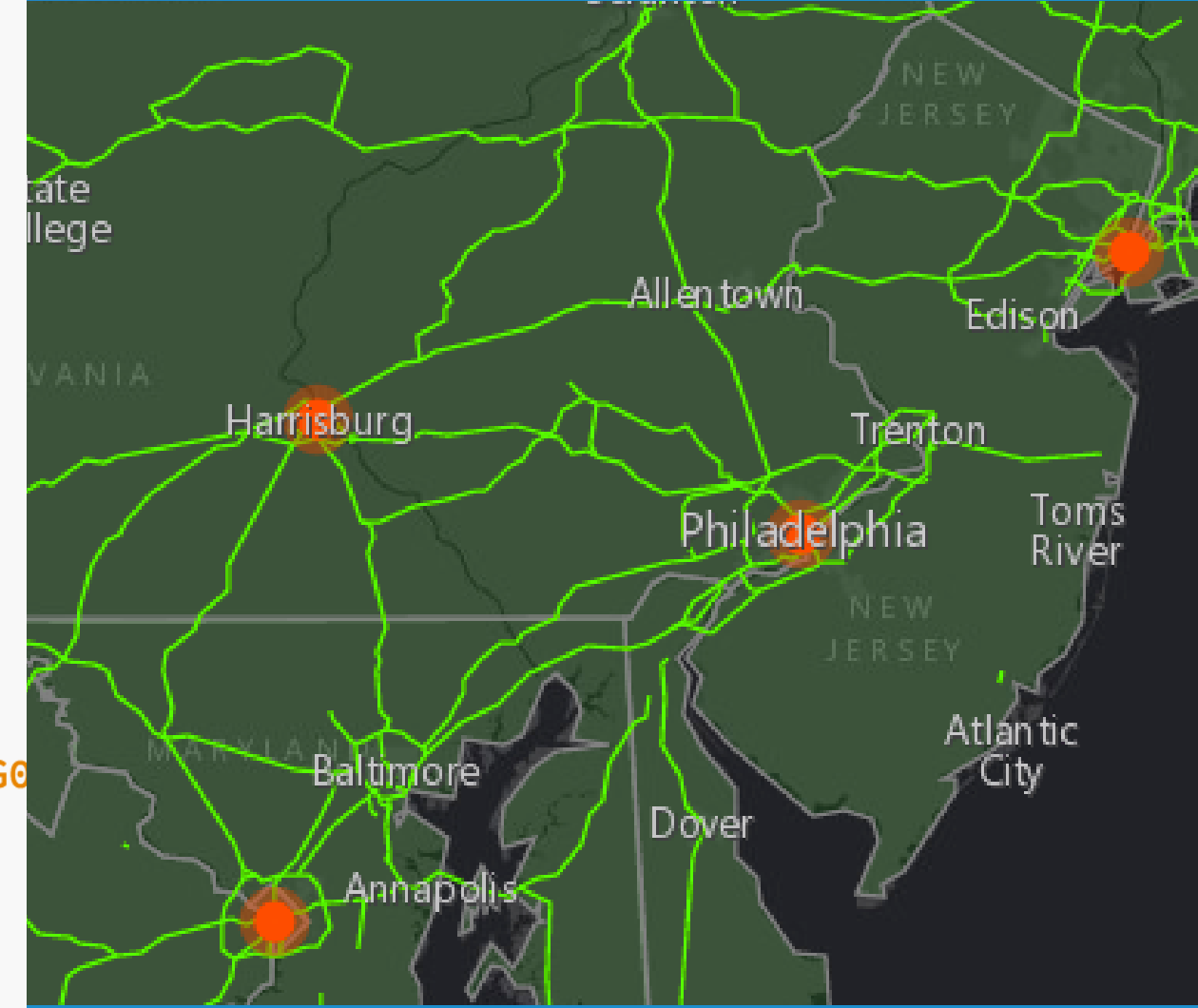

# **UniqueValueRenderer** Buildings with real-world height

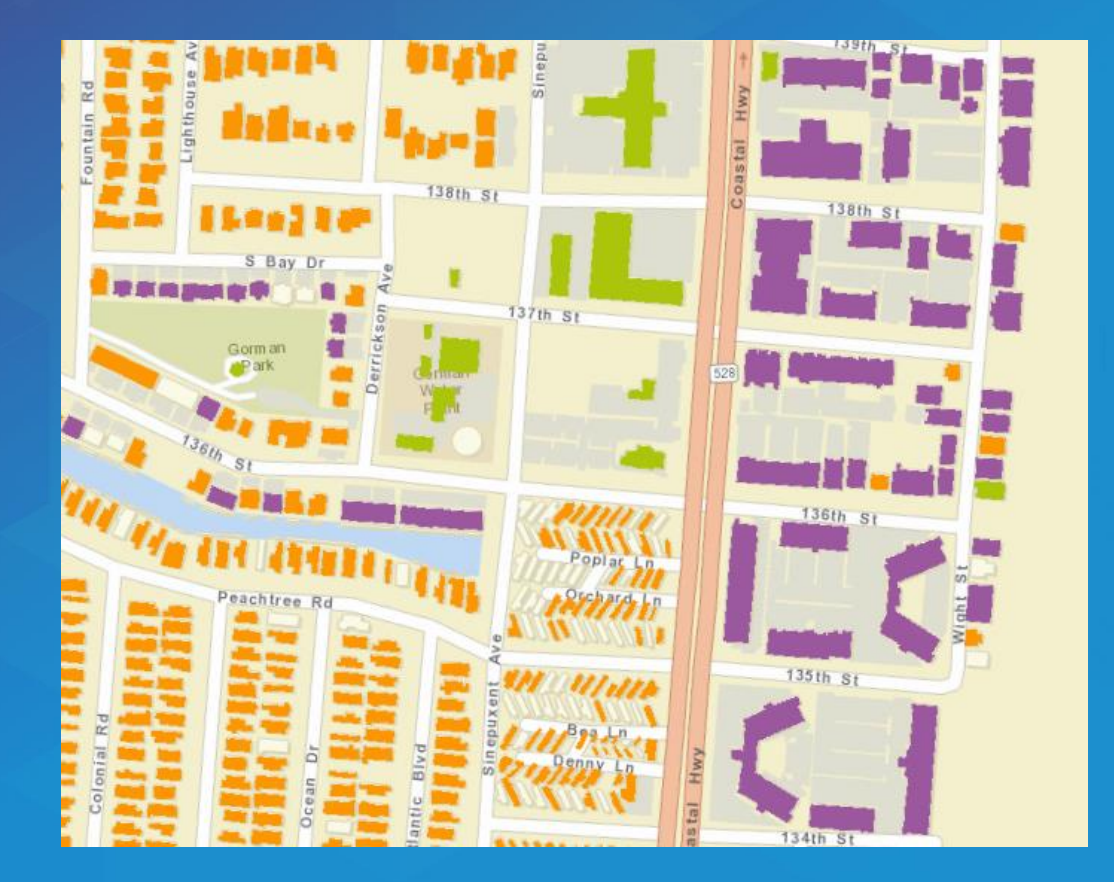

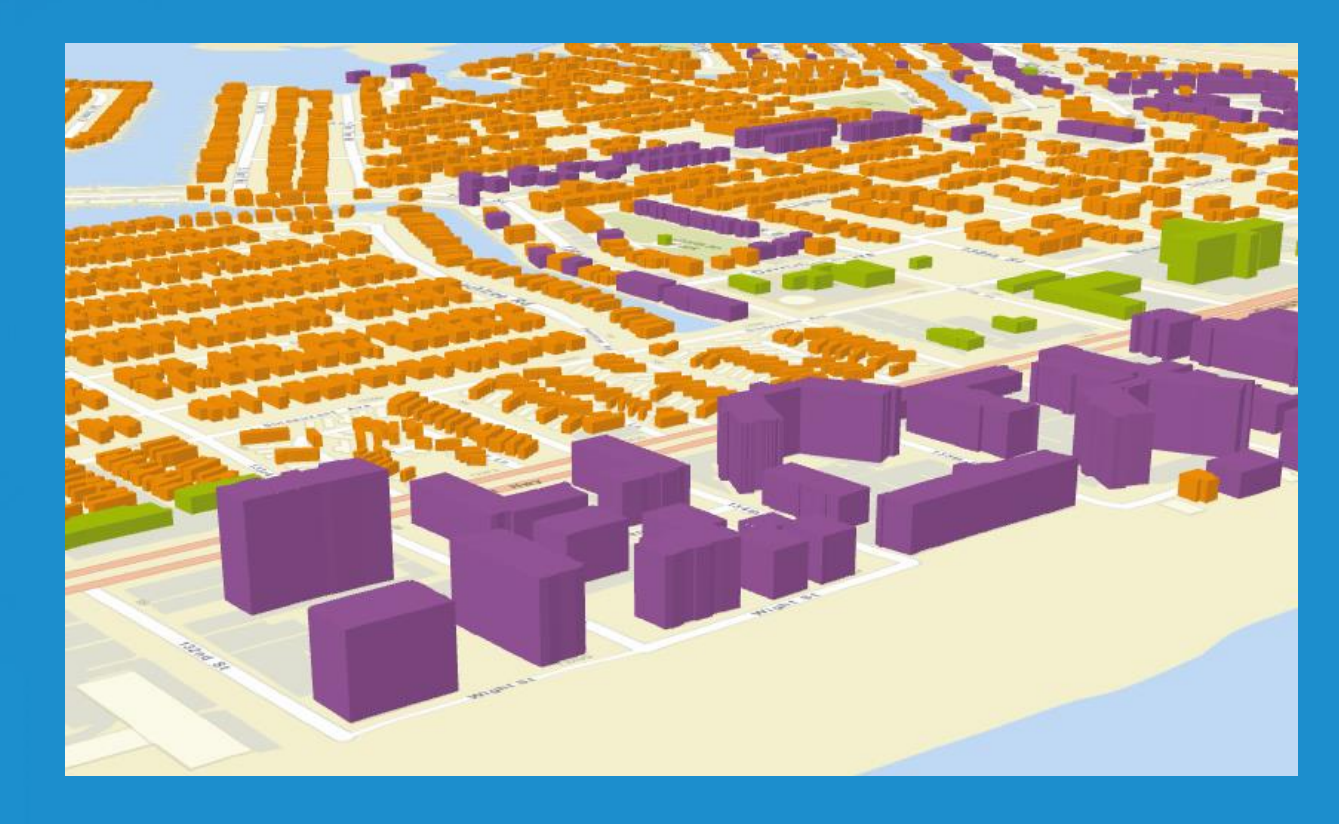

```
Buildings with 
real-world heightvar resSym = new PolygonSymbol3D(symbolLayers: [
     new ExtrudeSymbol3DLayer({
       material: fcolor: "#FC921F"
     F)
  \});
  var condoSym = new PolygonSymbol3D(\{symbolLayers: [
     new ExtrudeSymbol3DLayer({
       material: {color: "#9E559C"
     \}\});
                                          \});
```

```
var renderer = new UniqueValueRenderer(\{defaultSymbol: new PolygonSymbol3D({
    symbolLayers: [new ExtrudeSymbol3DLayer({
      material: {color: "#A7C636"
    \})]
  \}.
  defaultLabel: "Other",
  field: "DESCLU",
  uniqueValueInfos: [
    value: "Residential",
    symbol: resSym,
    label: "Residential"
 \}, {
    value: "Residential Condominium",
   symbol: condoSym,
   Ilabel: "Condominium"
  Н,
  visualVariables: [{
    type: "size",
    field: "ELEVATION",
    valueUnit: "feet" // Converts and extrudes all
                         data values in feet
  31
```
# **ClassBreaksRenderer**

```
var less35 = new PolygonSymbol3D(symbolLayers: [ new FillSymbol3DLayer({
       \begin{array}{ccccccccc} \bullet & \bullet & \bullet & \bullet \end{array}\})]
\});
var less50 = new PolygonSymbol3D(\{symbolLayers: [ new FillSymbol3DLayer({
       \bullet\quad \bullet\quad \bullet\})]
\});
var more50 = new PolygonSymbol3D(symbolLayers: [ new FillSymbol3DLayer({
                                                                                                Wes
       \begin{array}{ccccccccc} 0 & 0 & 0 & 0 \end{array}SEBIN
   \})]
\});
var more75 = new PolygonSymbol3D(\{symbolLayers: [ new FillSymbol3DLayer
       \begin{array}{cc} \bullet & \bullet & \bullet \end{array}\})]
```
var renderer = new ClassBreaksRenderer( $\{$ field: "COL DEG". normalizationField: "EDUCBASECY", defaultSymbol: new SimpleFillSymbol({ color: "gray",  $outline: f$  $width: 0.5.$ color: "white"  $\}$ . defaultLabel: "no data", classBreakInfos: [ minValue: 0, maxValue: 0.3499, symbol: less35, label: "< 35%"  $\cdot f$ minValue: 0.35, maxValue: 0.4999, symbol: less50,  $label:185 - 50%}$  $\}$ , { minValue: 0.50. maxValue: 0.7499, symbol: more50, label: "50 - 75%"  $\}$ , { minValue: 0.75, maxValue: 1.00, symbol: more75, label: "> 75%"  $\}$ );

### **Visual Variables**

• **A property of the renderer**

• **For numeric data-driven continuous visualizations**

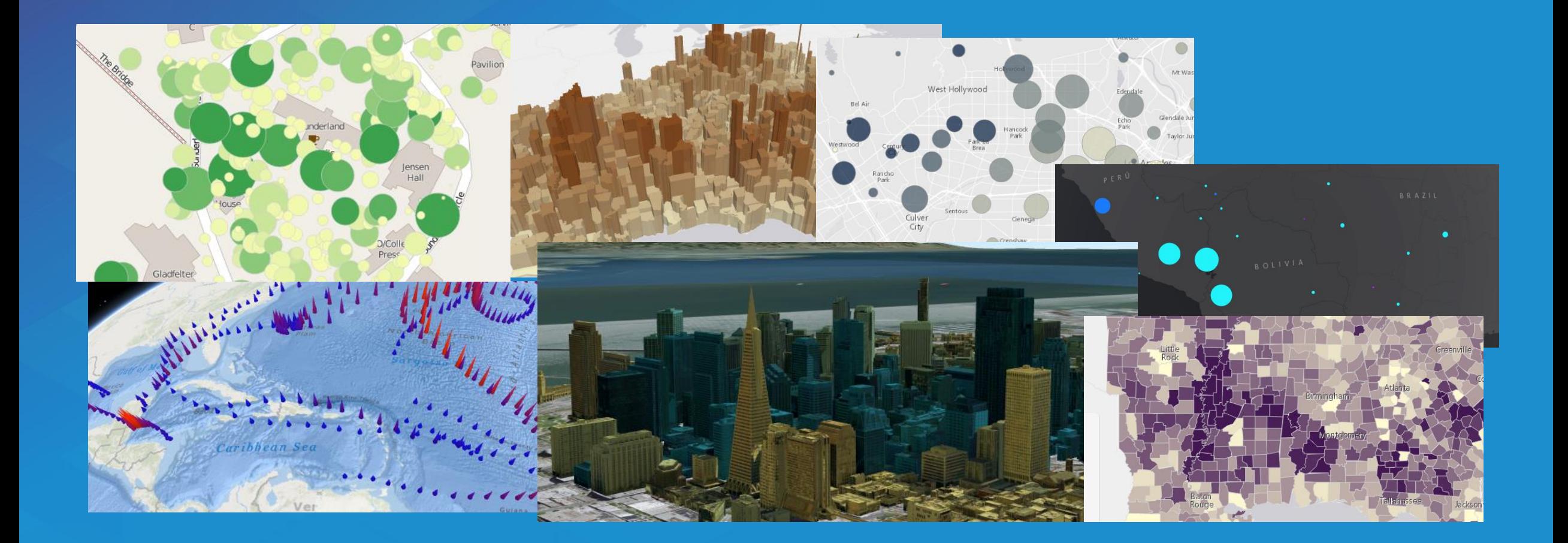

### **Visual Variables: Color**

```
var colorVV = \{type: "color",
 field: "POP_POVERTY",
 normalizationField: "TOTPOP_CY",
 stops: [
```
{ value: 0.1, color: "#FFFCD4" }, { value: 0.3, color: "#350242" }

 $\overline{\phantom{a}}$ 

};

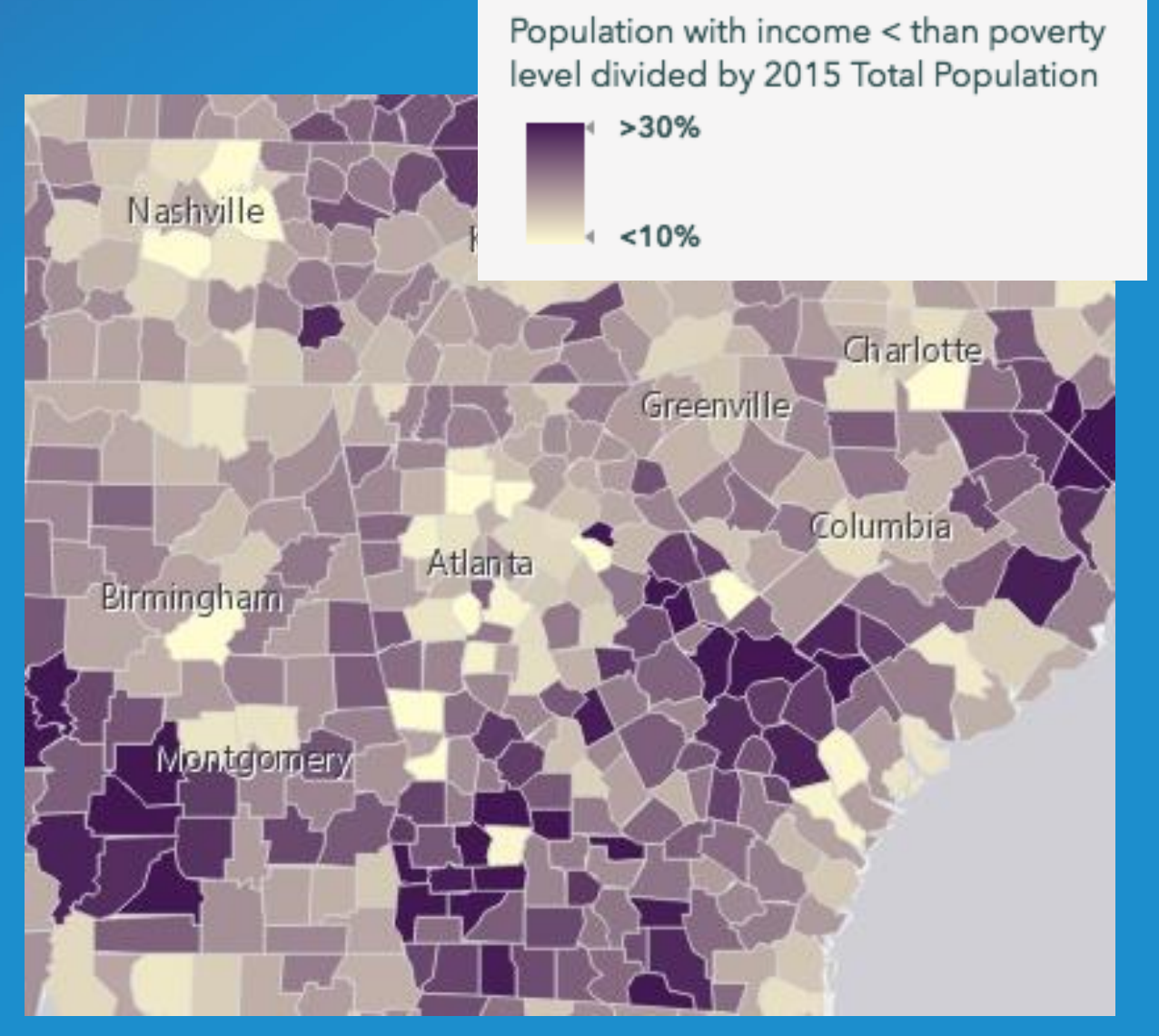

# **Keep in mind…**

#### Direct lighting Shade

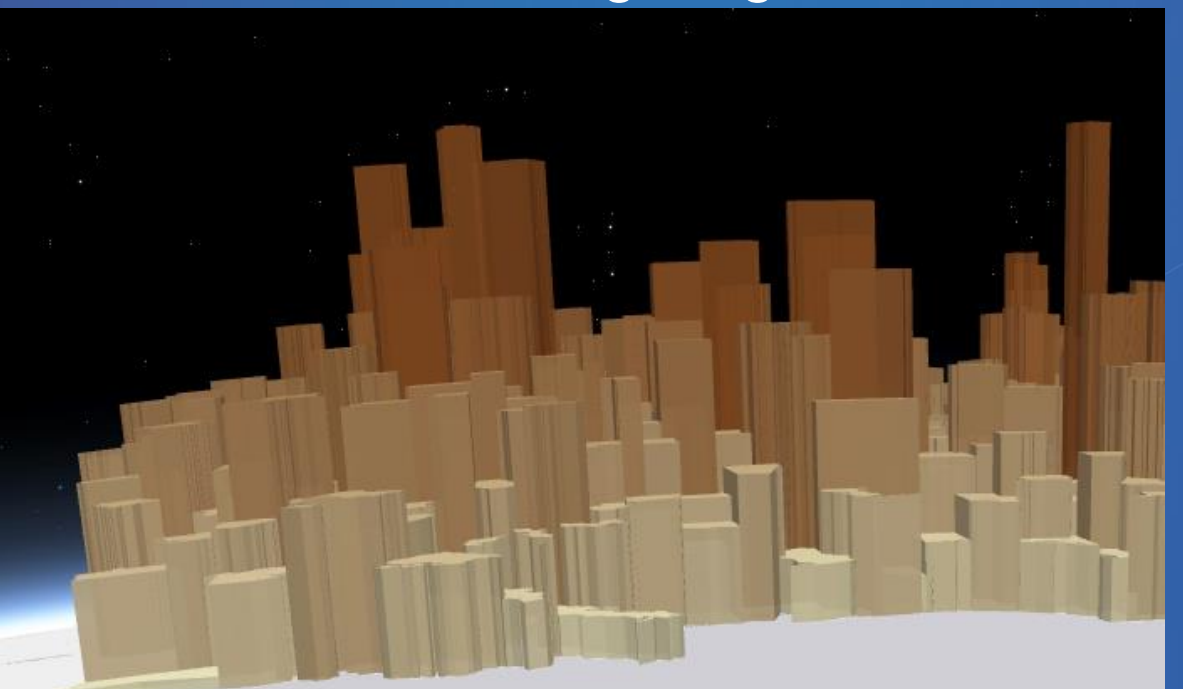

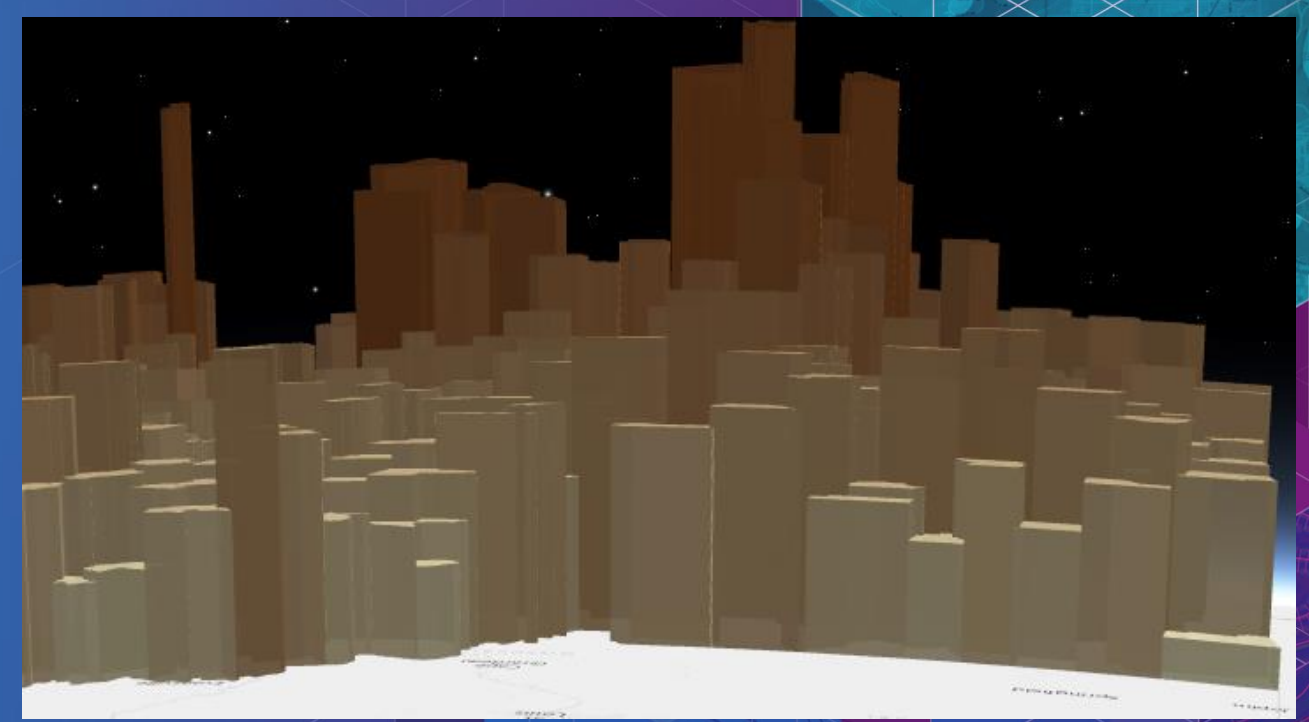

### **Visual Variables: Size**

```
var sizeVV = \{type: "size",
 field: "POP_POVERTY",
 normalizationField: "TOTPOP_CY",
 stops: [
   { value: 0.20, size: "4px" },
   { value: 0.65, size: "60px" }
  \overline{\phantom{a}}
```
};

#### Population with income < than poverty level divided by 2015 Total Population

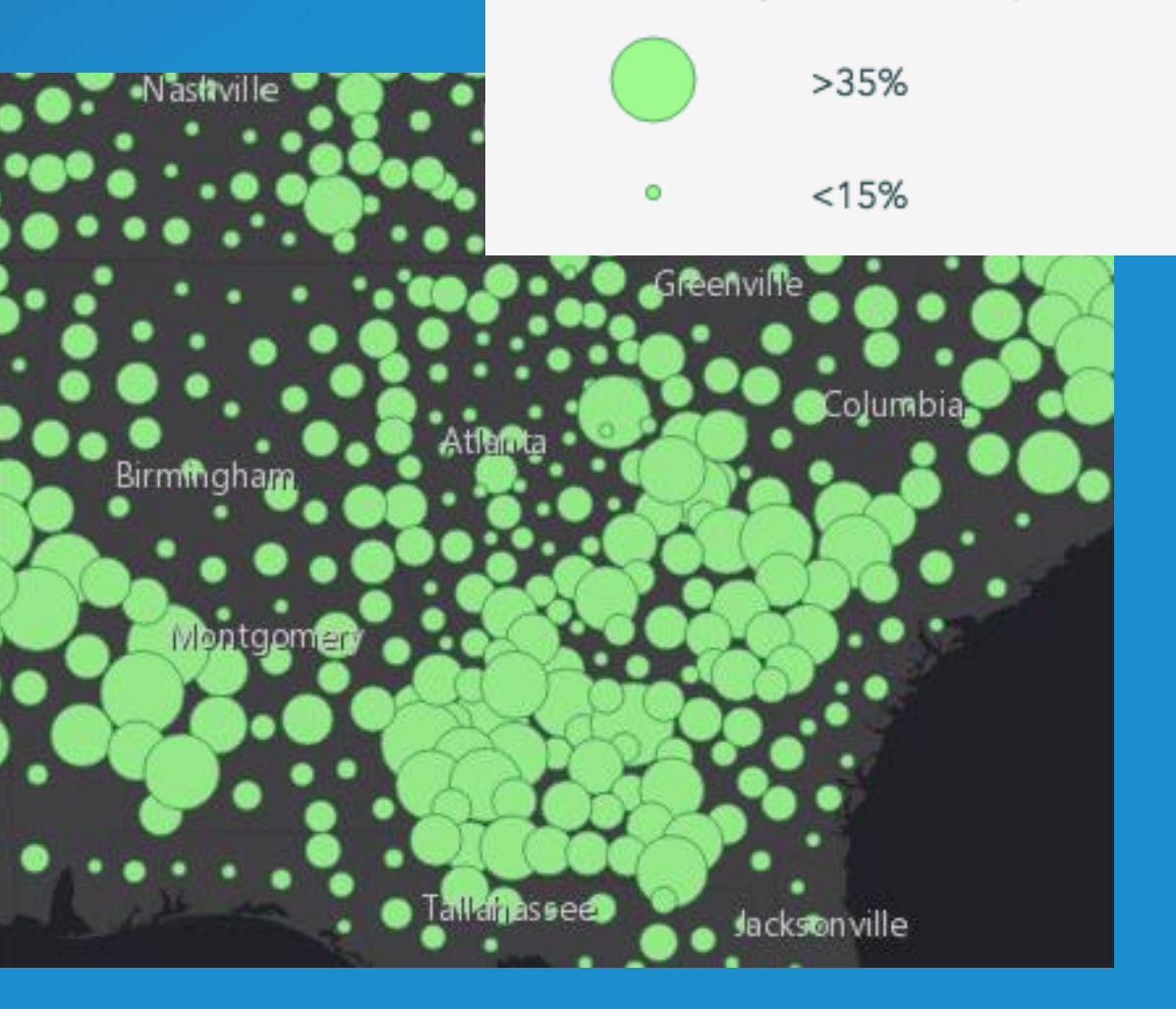

# **Keep in mind…**

#### Flat symbols (pixels or points) Volumetric symbols (meters)

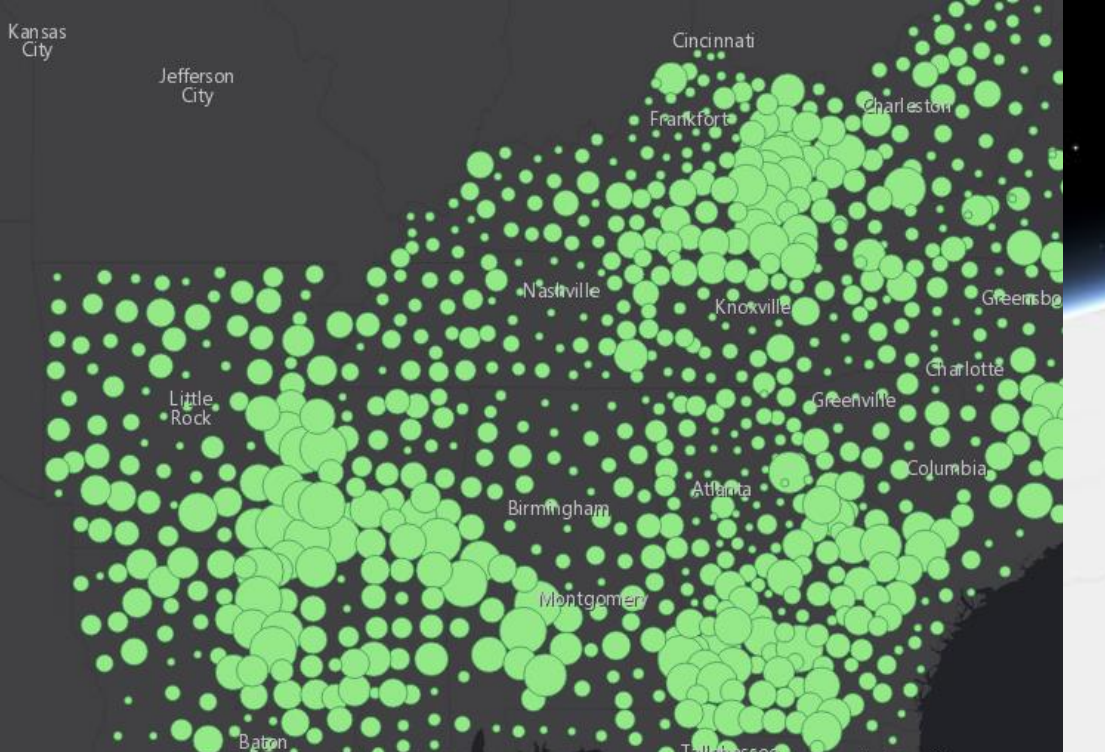

Good for multiple scale levels Good for one or two scale levels

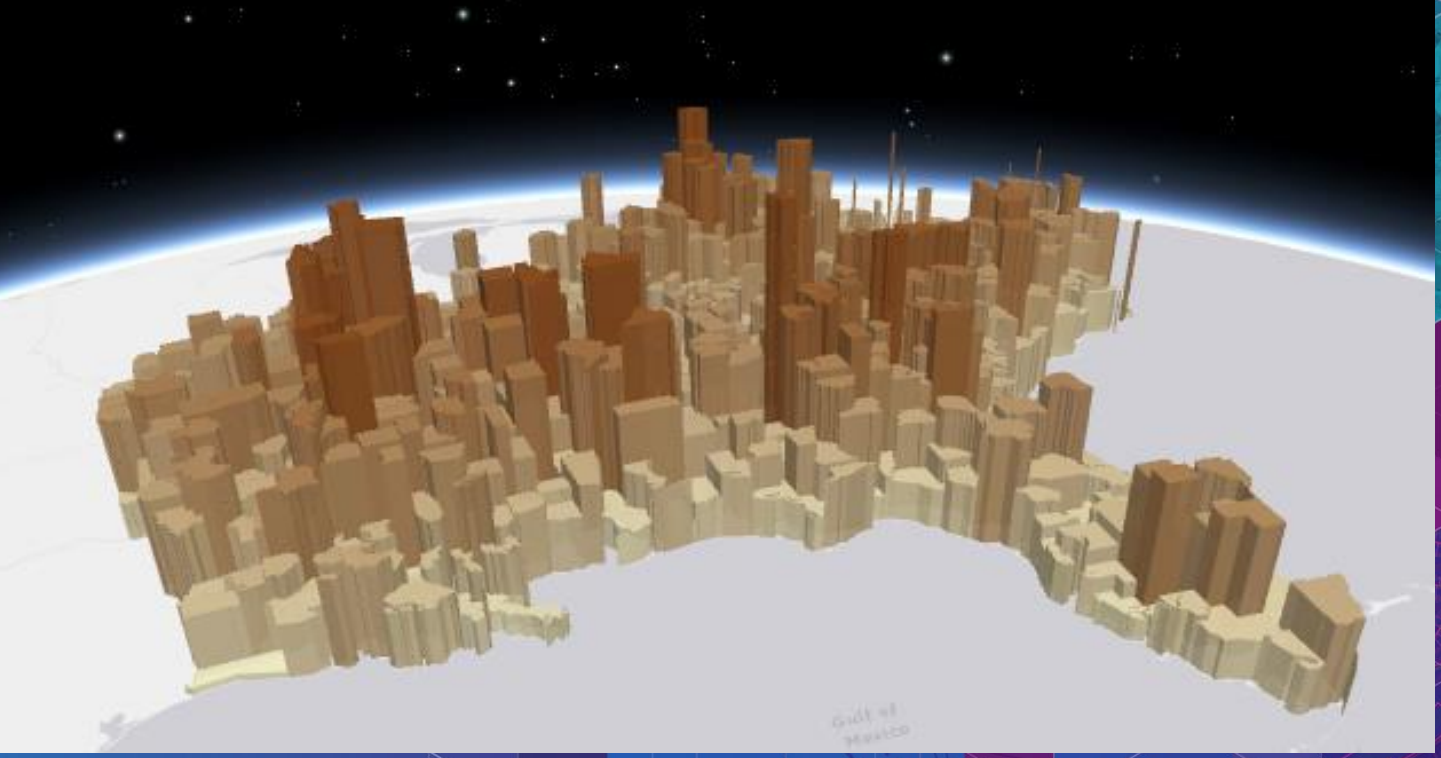

### **Visual Variables: Size (real-world units)**

var height $VV = \{$ type: "size", field: "HEIGHT", valueUnit: "feet", axis: "height" *// axis is only relevant for // ObjectSymbol3DLayer* };

#### var width $VV = \{$

};

type: "size", axis: "width-and-depth", valueUnit: "inches"

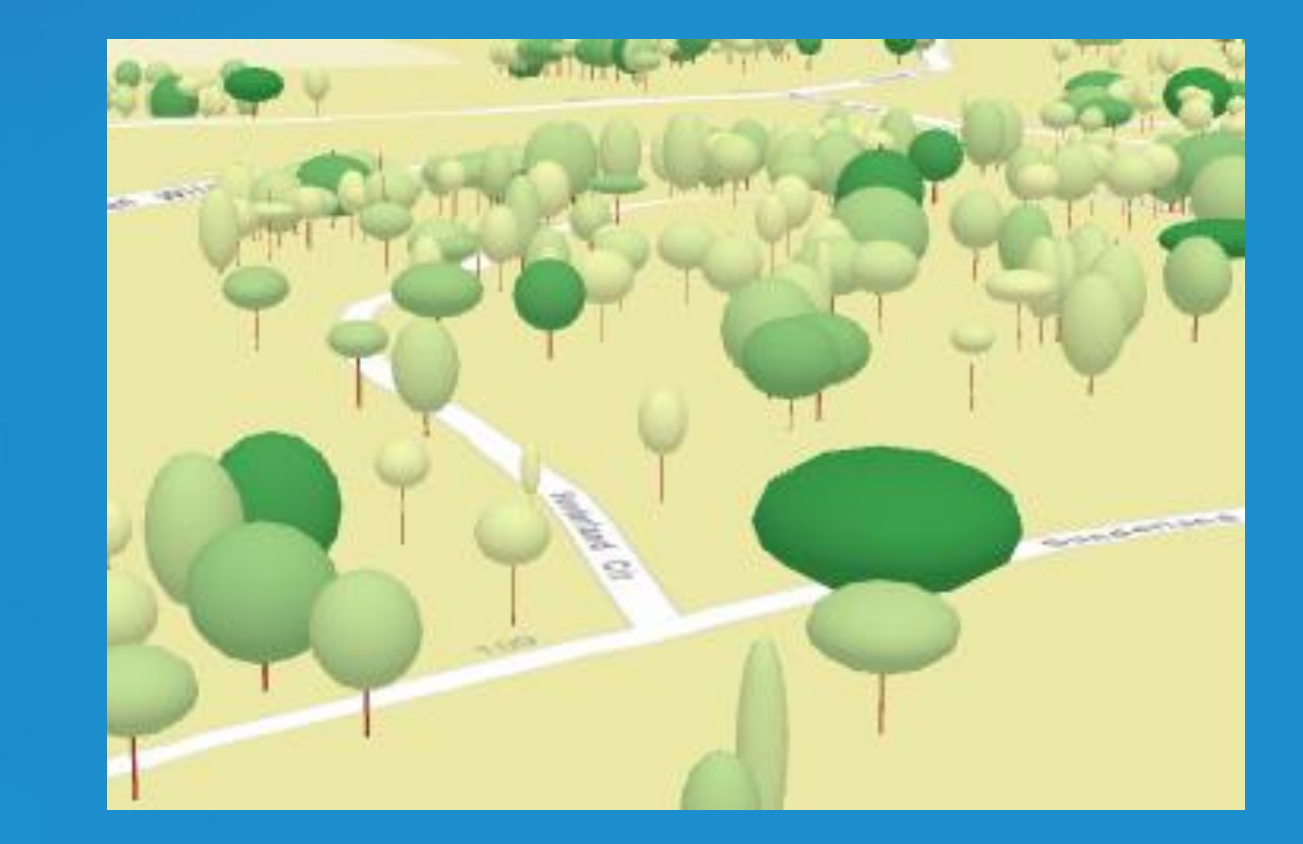

### **Visual Variables: Opacity**

var opacity $VV = \{$ type: "opacity", field: "EDUCBASECY", stops: [ { value: 700, opacity: 0.1 }, { value: 1500, opacity: 0.9 } ] };

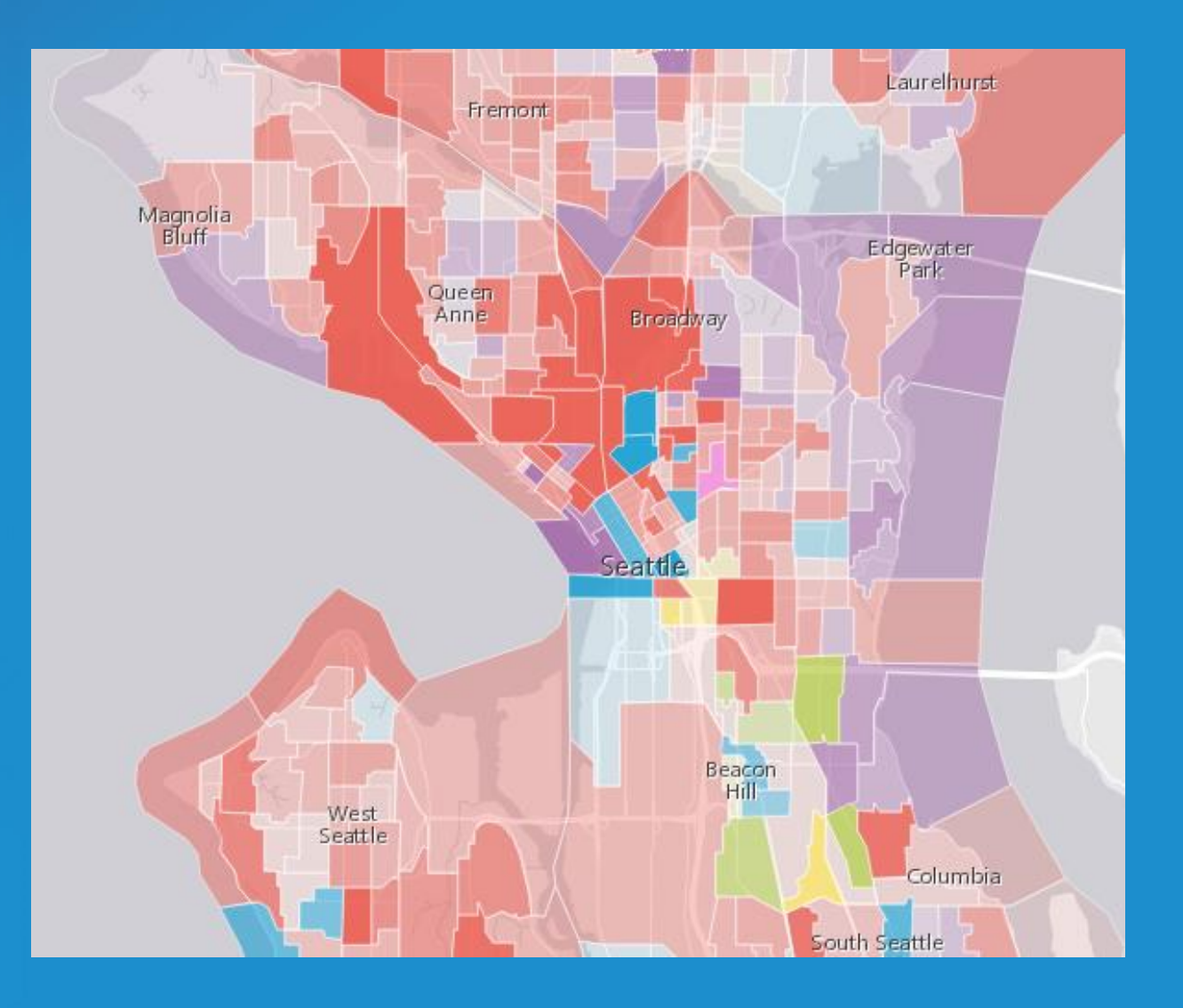

# **Keep in mind…**

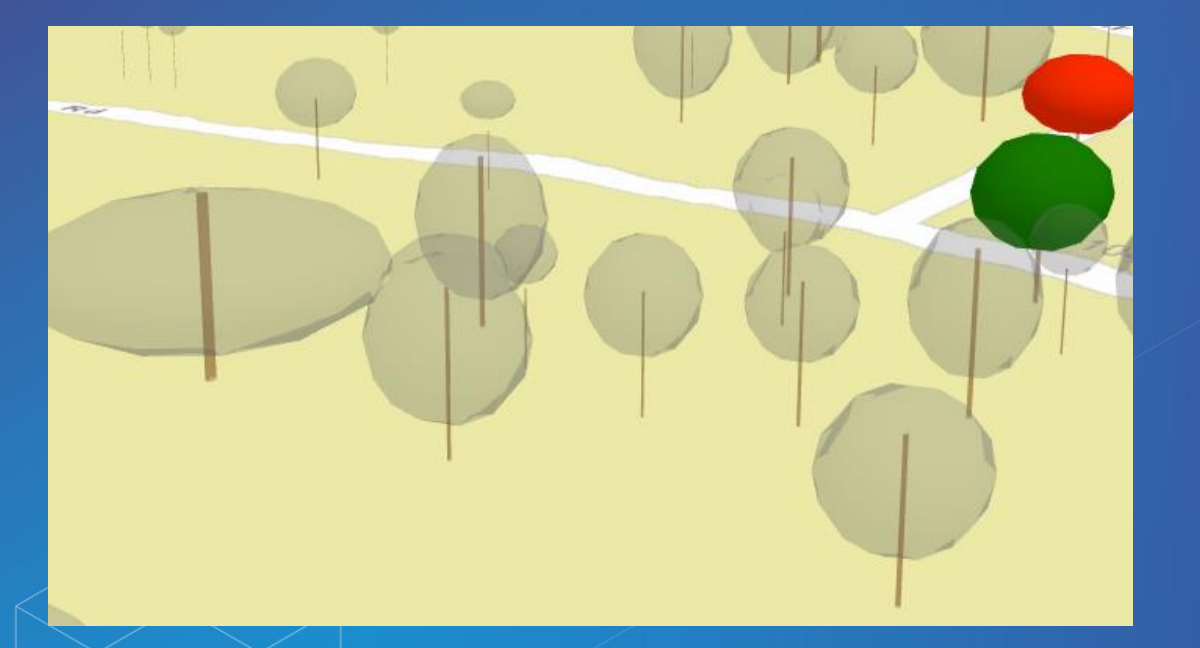

Opacity tends to look better in 3D space when there are relatively few features spread out Features behind are visible

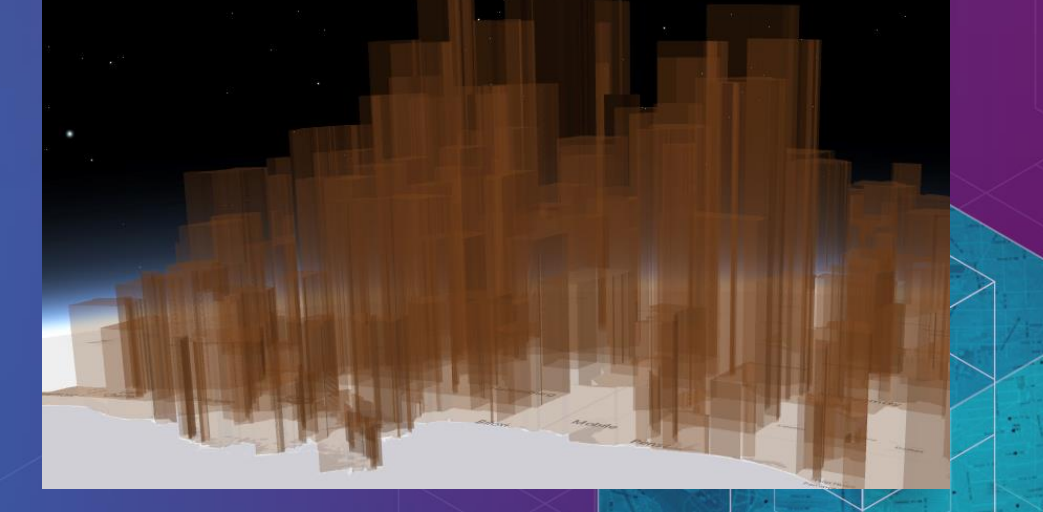

#### Features behind are not visible

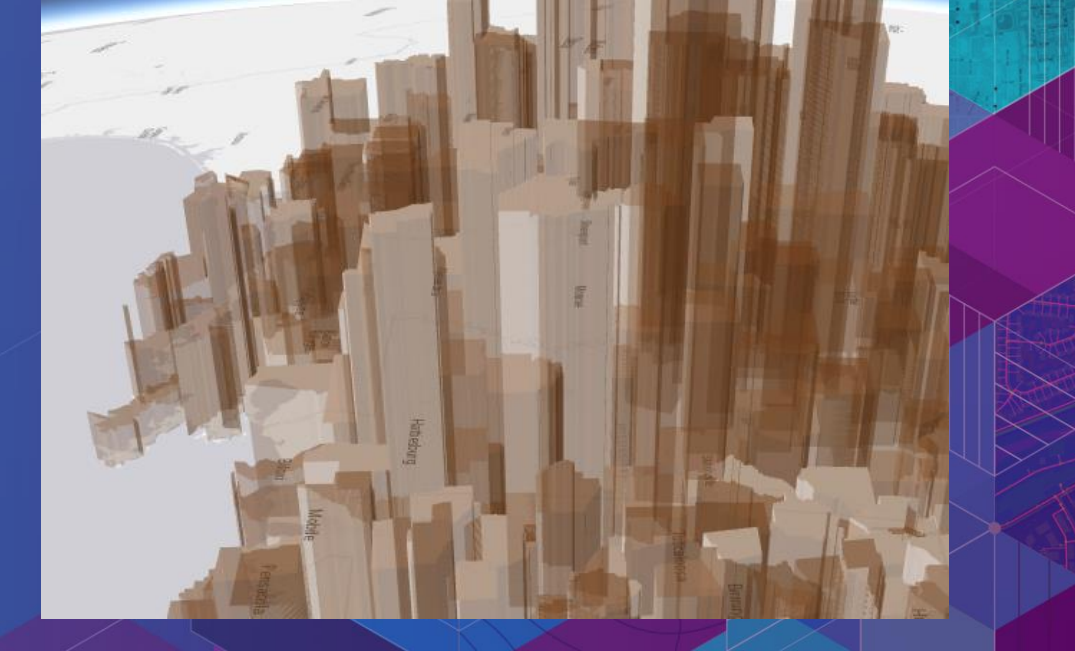

# **Rotation**

#### Which direction is this symbol pointing?

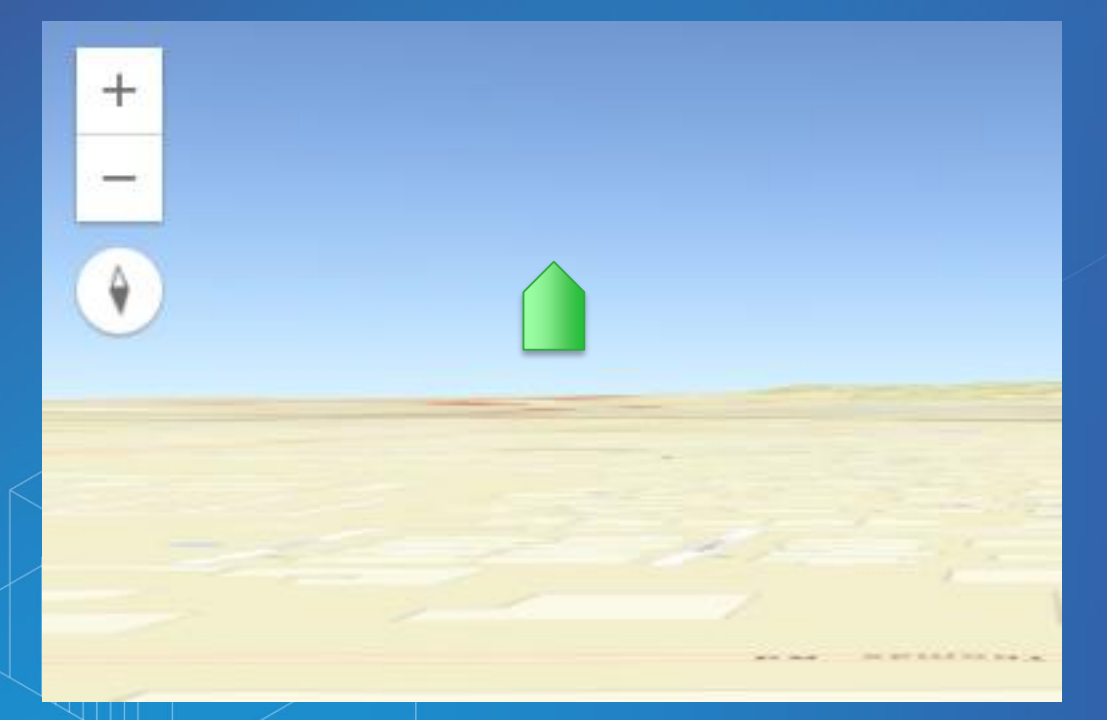

#### Easier to interpret in 2D where tilt doesn't interfere

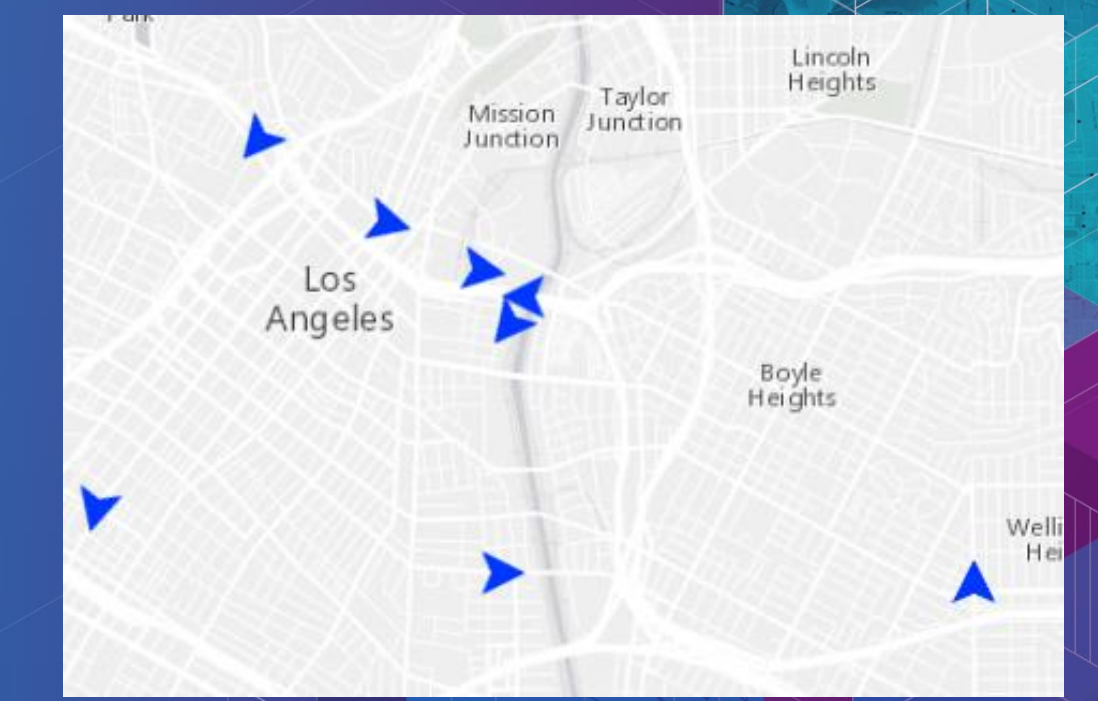

No support for rotation in IconSymbolLayer3D at the moment

# **Rotation**

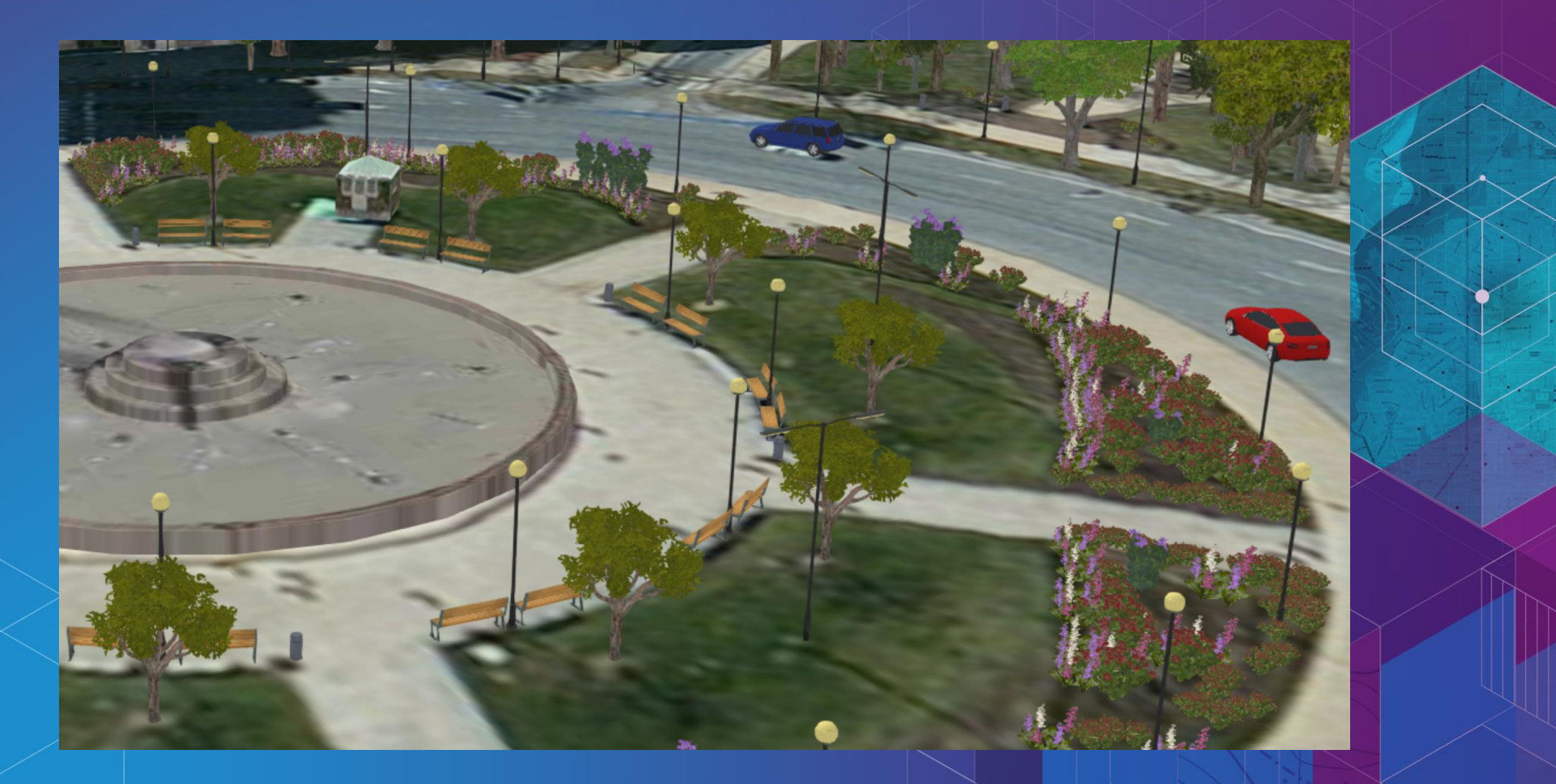

Object3DSymbolLayer

# **Advanced cases**

- Can extend the WebGL engine for complex use cases
- Experimental, not stable

[http://richiecarmichael.github.io/ocean/index.html#](http://richiecarmichael.github.io/ocean/index.html) [https://jkieboom.github.io/devsummit-palm-springs-](https://jkieboom.github.io/devsummit-palm-springs-2016/demos/apps/external-renderer/)2016/demos/apps/external-renderer/

# **3D Smart Mapping**

- No need to guess "good" values.
- Generates visually appealing defaults to thematic visualizations in the Scene View

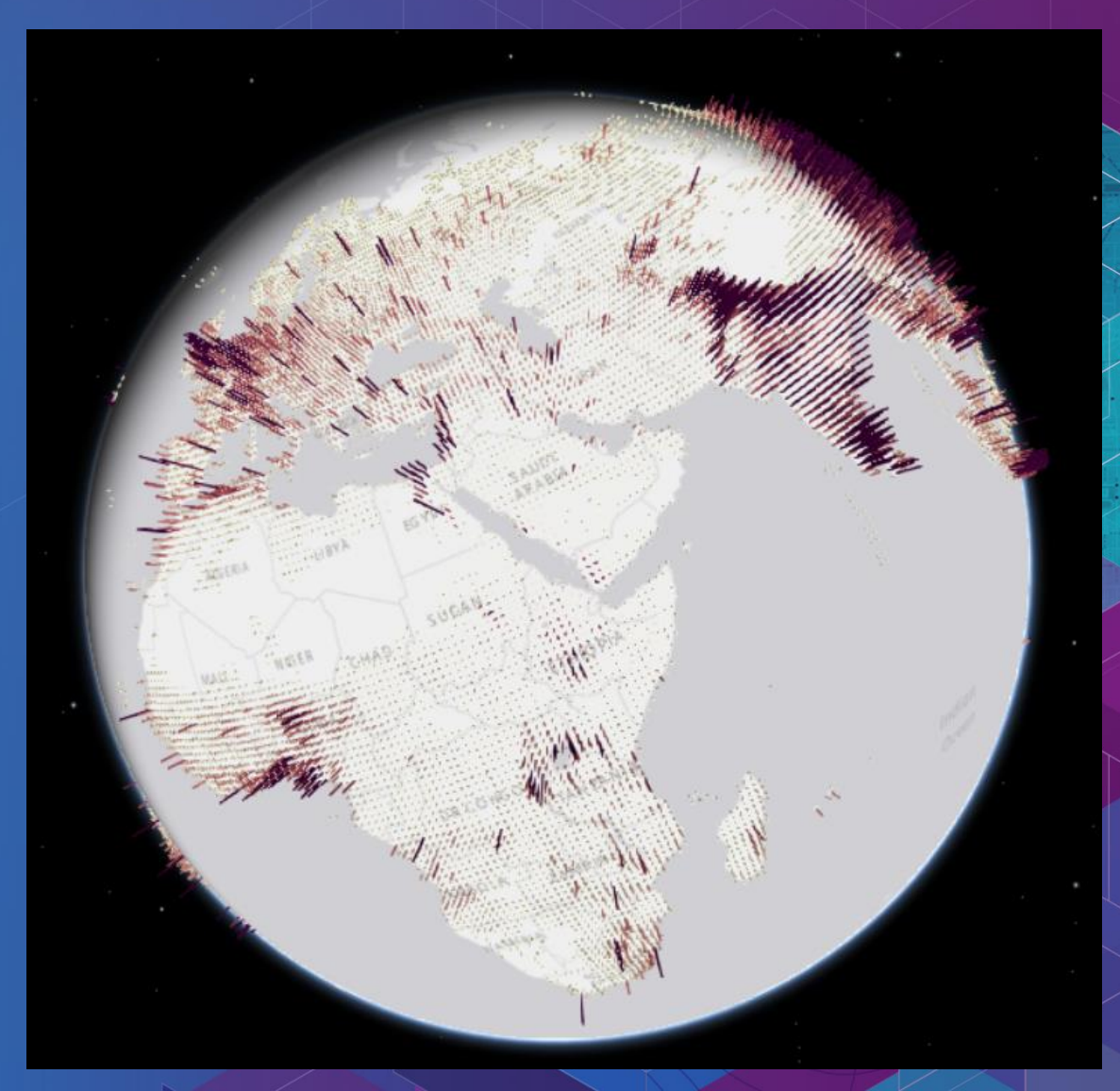

# **Point Cloud Layers**

- No symbols, but renderers
	- PointCloudRGBRenderer
	- PointCloudStretchRenderer
	- PointCloudUniqueValueRenderer
	- PointCloudClassBreaksRenderer

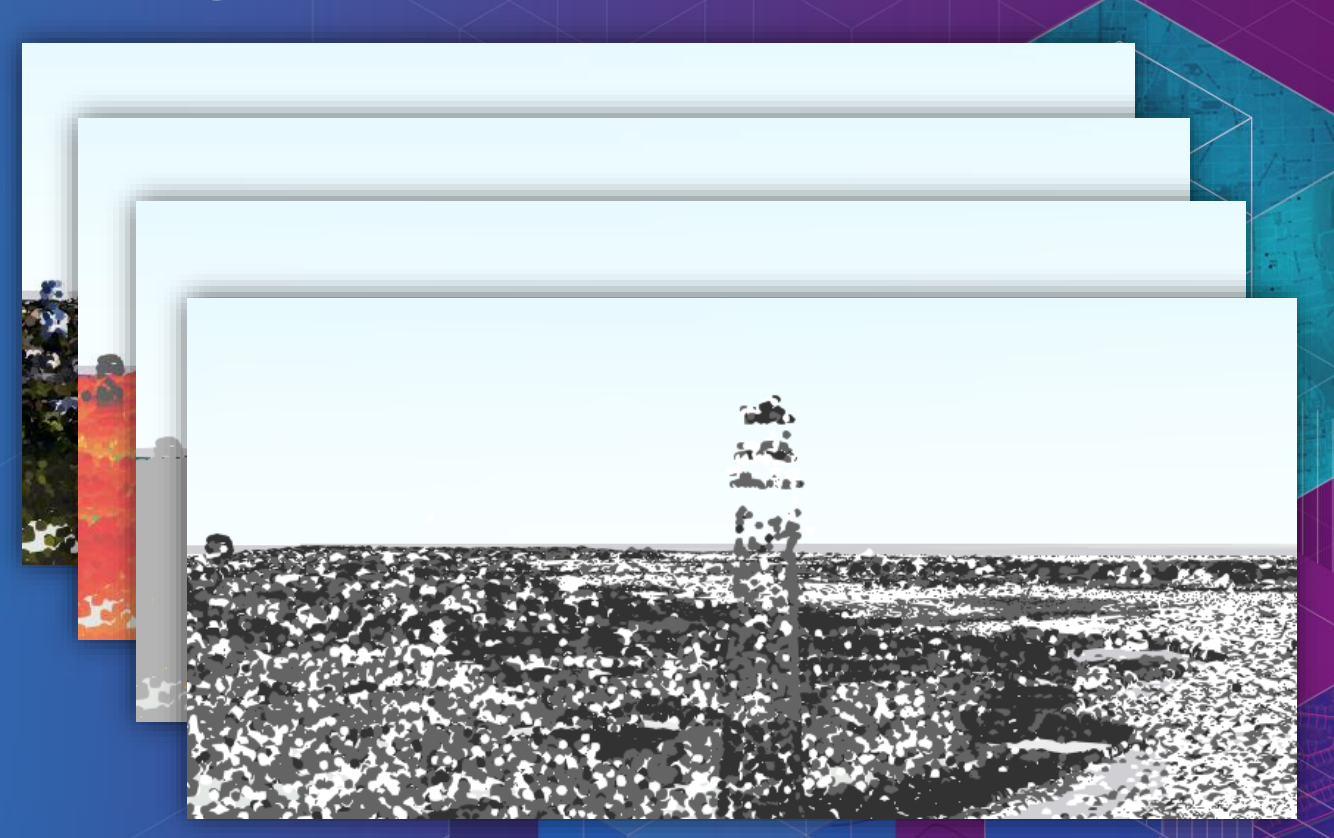

# **Overview**

- What you can visualize in 3D
- How to do it
- Considerations and pitfalls

# **Pitfalls**

- **Too many variables = confusion**
- Be aware of scale (generalize when you need to) • SceneLayer vs. FeatureLayer

# **Helpful Resources**

- [Get started with visualization](https://developers.arcgis.com/javascript/latest/sample-code/get-started-visualization/index.html)
- [Symbol Playground](https://developers.arcgis.com/javascript/latest/sample-code/playground/index.html)
- ArcGIS Blog
	- [Icons, lines, fills](https://blogs.esri.com/esri/arcgis/2016/01/19/3d-visualization-working-with-icons-lines-and-fill-symbols/)
	- [Objects, paths, extrusion](https://blogs.esri.com/esri/arcgis/2016/01/25/3d-visualization-working-with-objects-paths-and-extrusion/)
	- [Real world sizes](https://blogs.esri.com/esri/arcgis/2016/02/01/3d-visualization-using-attributes-to-represent-real-world-sizes-of-features/)
- Documentation
	- **[Renderer](https://developers.arcgis.com/javascript/latest/api-reference/esri-renderers-Renderer.html)**
	- [Symbol3D](https://developers.arcgis.com/javascript/latest/api-reference/esri-symbols-Symbol3D.html)
	- [Symbol3DLayer](https://developers.arcgis.com/javascript/latest/api-reference/esri-symbols-Symbol3DLayer.html)

#### **Please Take Our Survey!**

#### **Download the Esri Events app and go to DevSummit**

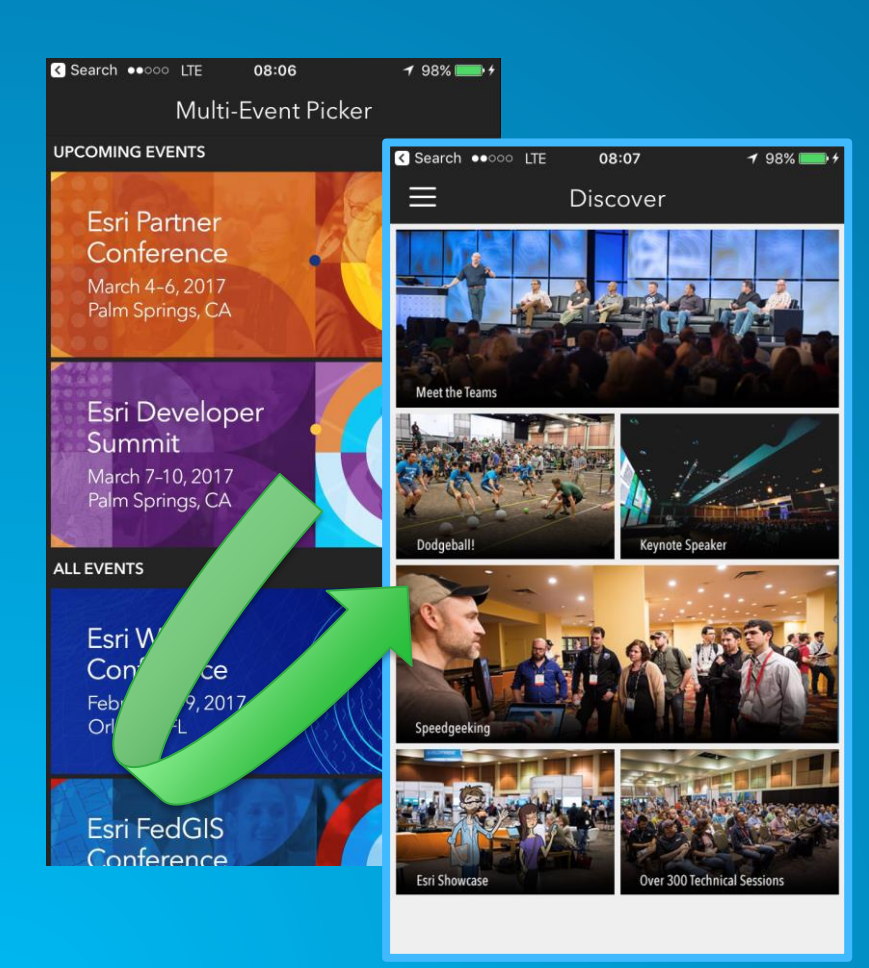

#### **Select the session you attended**

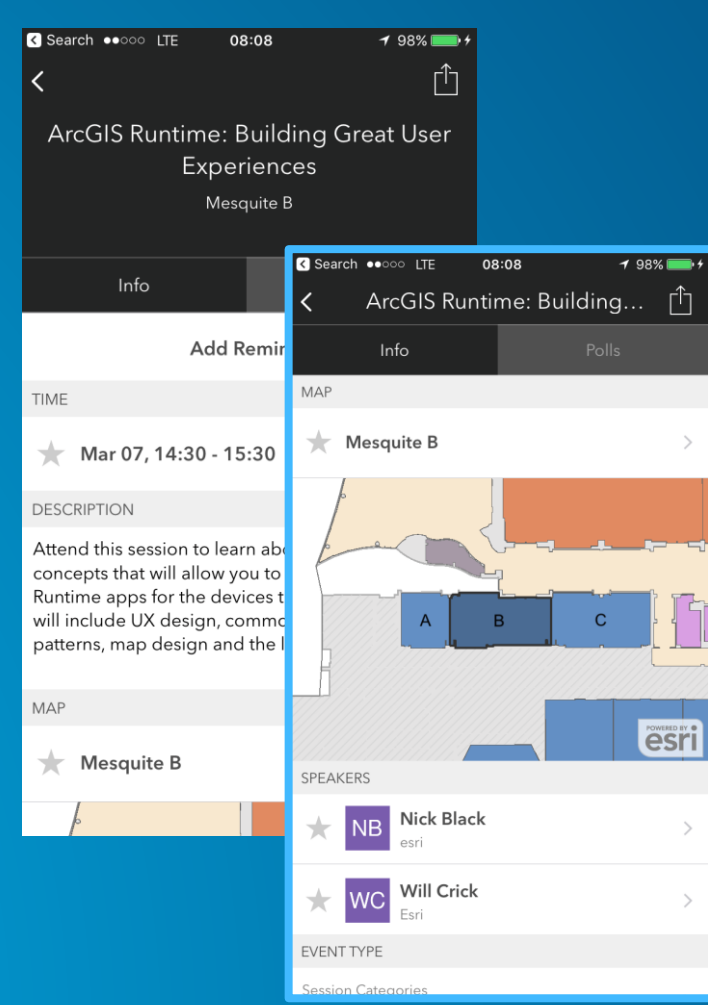

#### **Scroll down to the "Feedback" section**

#### **Complete Answers, add a Comment, and Select "Submit"**

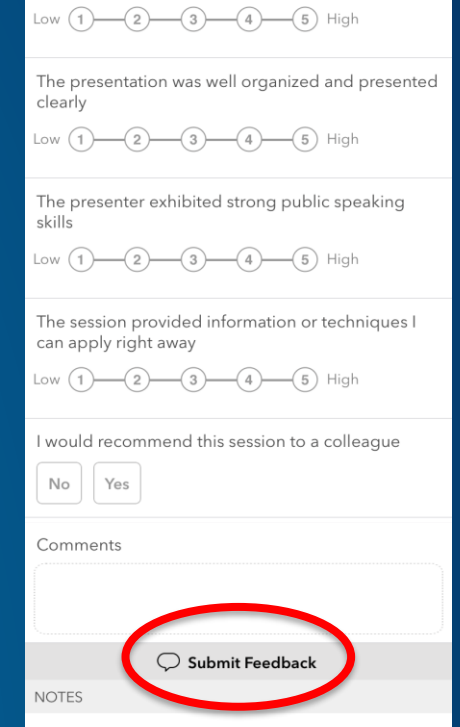

08:09

The title and description were consistent with the

ArcGIS Runtime: Building... [1]

 $198\%$   $+$ 

Enter your personal notes here

**R** Search  $\bullet$ 000 LTE

FEEDBACK

Info

content presented

 $\boxed{\smile}$  Email Notes

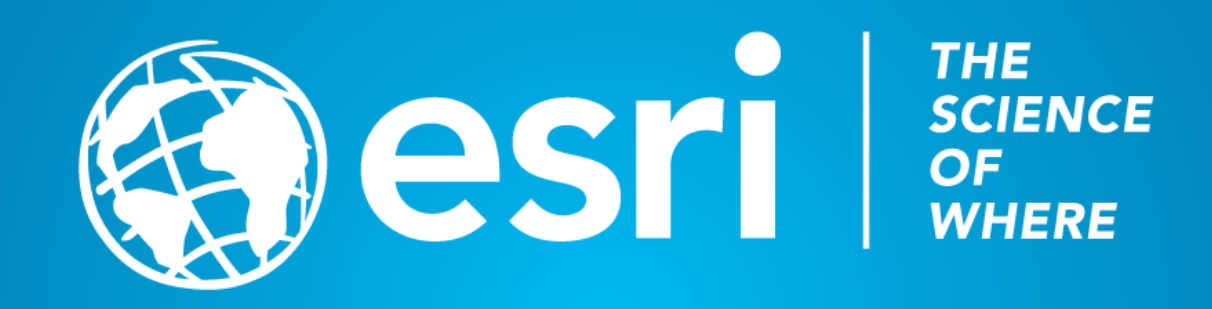